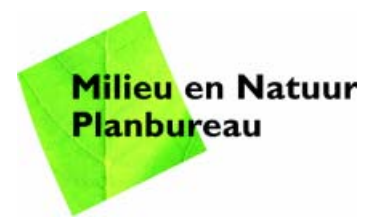

MNP Rapport 500067002/2007

**Natuurplanner 3.0**  Beschrijving en handleiding

D.C.J. van der Hoek, M. Bakkenes Contact: D.C.J. van der Hoek Natuur, Landschap en Biodiversiteit Dirk-Jan.van.der.Hoek@mnp.nl

Dit onderzoek werd verricht in het kader van het project M/500067 Ecologische kennis biodiversiteit: graadmeters en modellen

© MNP 2007

Delen uit deze publicatie mogen worden overgenomen op voorwaarde van bronvermelding: 'Milieu- en Natuurplanbureau, de titel van de publicatie en het jaartal.'

# **Abstract**

#### **Nature Planner 3.0: description and manual**

Nature Planner 3.0, a tool of the Netherlands Environmental Assessment Agency, comprises a sequence of models used to calculate, evaluate and predict the quality of nature on the Dutch national scale. This report contains a description of the model train written from especially a technical point of view. Focused on the terrestrial component of the Nature Planner, this tool has been implemented in the 'dataflow management system' ArisFlow, which increases the practicability, decreases the running time and improves the management of the process flow (applications and data files). ArisFlow is a very useful tool for ensuring the quality and application of the decision support system. This report also contains a manual for installation and use.

Key words: Nature Planner, ArisFlow, model train, manual

# **Voorwoord**

Medewerkers van het MNP hebben al sinds 1992 gewerkt aan de ontwikkeling van de Natuurplanner als instrument om veranderingen in biodiversiteit op een reproduceerbare manier te analyseren en te voorspellen. Een deel van de modellen is ontwikkeld door Alterra, het andere deel en de infrastructuur voor de modelketen is ontwikkeld door het MNP.

Momenteel loopt een groot gezamenlijk project van Alterra en het MNP, de Kwaliteitslag, waarbij de modellen en data getoetst, beschreven en gevalideerd worden. Daarbij is een onzekerheidsanalyse van modellen binnen de modelketen van de Natuurplanner voorzien. Gebruik van de Natuurplanner ligt dan voor de hand, omdat de onzekerheidsanalyse hiermee efficiënter uitgevoerd lijkt te kunnen worden.

Recentelijk heeft het MNP besloten verdere ontwikkeling en beheer van modellen niet meer zelf maar door derden te laten uitvoeren. Daarom is eind 2006 de Natuurplanner, zoals die bij het MNP werkt, geïnstalleerd bij Alterra. Om dit proces verder te ondersteunen en te ontwikkelen is dit rapport geschreven.

Dit rapport draagt daarmee bij aan een goede documentatie van het modelinstrumentarium en bevordert tevens een succesvolle samenwerking tussen het MNP en Alterra.

Jaap Wiertz (Projectleider ecologische kennis, modellen en graadmeters)

# **Inhoud**

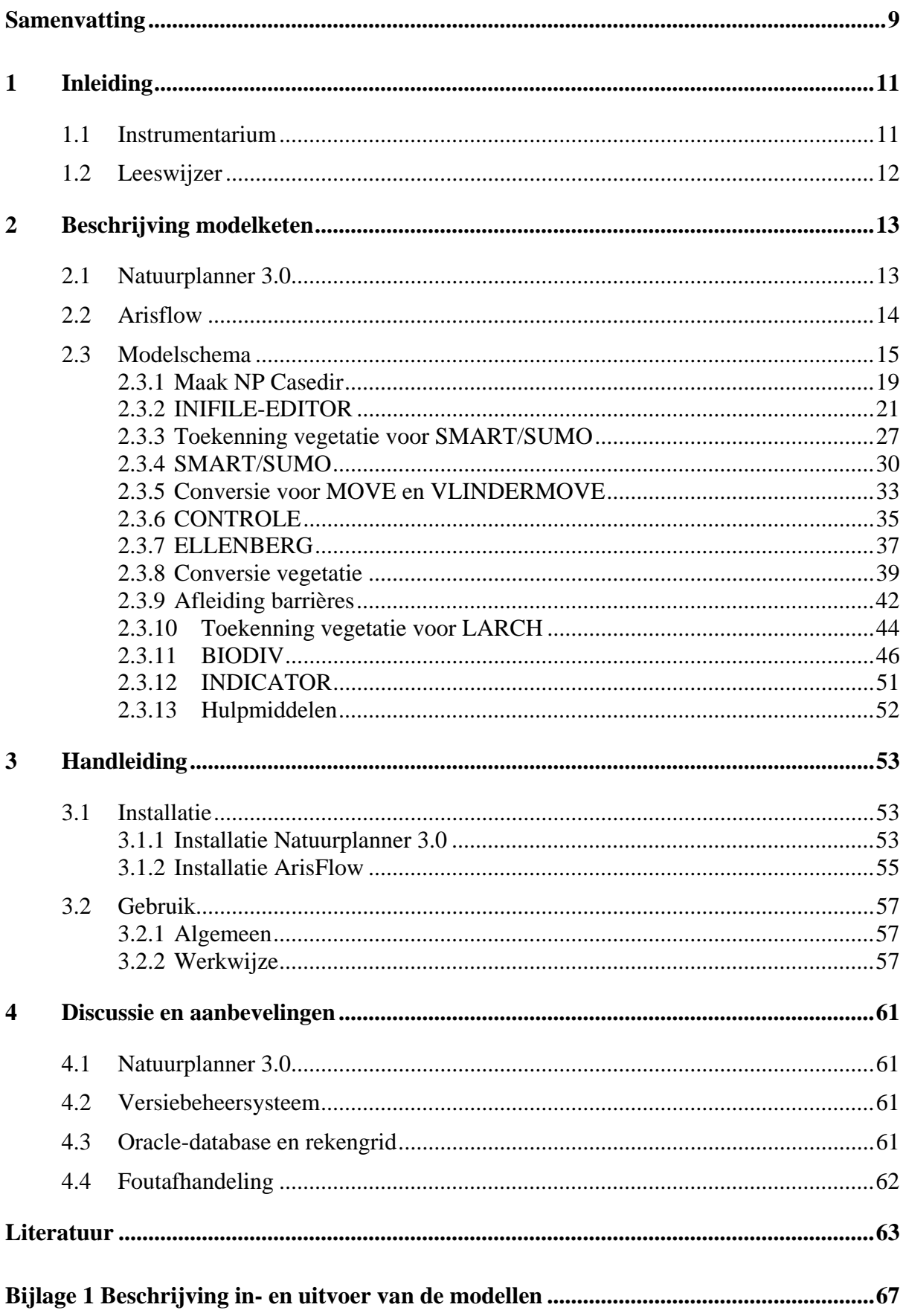

# **Samenvatting**

De Natuurplanner is het ecologische modelinstrumentarium voor de nationale schaal van het Milieu- en Natuurplanbureau. Hiermee kunnen effecten op de biodiversiteit worden berekend van veranderingen in milieu-, water- en ruimtedruk en natuurbeheer.

De Natuurplanner versie 3.0 bestaat uit verschillende modellen die met elkaar gekoppeld zijn tot een modelketen waarbij de uitvoer van het ene model als invoer dient voor het volgende model. De modelketen werkt in het 'dataflow managementsysteem' ArisFlow. De implementatie in ArisFlow vergroot de praktische bruikbaarheid, vermindert de doorlooptijd en verbetert het management van het rekenproces (modellen en data). De berekeningen vinden zo op een wijze plaats die de kwaliteit van het modelinstrumentarium en MNPuitspraken ten goede komt.

Dit rapport beschrijft alleen het terrestrische deel van de Natuurplanner 3.0 en geeft daarbij een handleiding voor installatie en gebruik. De aquatische onderdelen zijn nog onvoldoende geïntergreerd en uitgewerkt.

# **1 Inleiding**

### **1.1 Instrumentarium**

Het Milieu- en Natuurplanbureau (MNP) gebruikt voor signalering, evaluatie en verkenning een samenhangend stelsel van graadmeters, modellen en meetnetten, die samen het MNPinstrumentarium vormen. Binnen dit instrumentarium vormen de ecologische graadmeters de eindindicatoren waarmee wetenschappelijke ecologische kennis wordt gepresenteerd aan het beleid (Wiertz, 2005). De ecologische gegevens die de basis vormen van de graadmeter zijn afkomstig uit meetnetten en modellen. Met meetnetten worden trends in de toestand van milieu en natuur gevolgd. Modellen worden ingezet voor de analyse van de oorzaken van geconstateerde trends en voor inschatting van effecten van mogelijke beleidsopties en/of toekomstige socio-economische ontwikkelingen. Daarbij wordt getracht met deze modellen de huidige wetenschappelijke kennis op het gebied van relaties tussen milieu-, water- en ruimtedruk en natuur vast te leggen, transparant en toetsbaar te maken. Door de onderlinge samenhang tussen graadmeters, modellen en meetnetten kunnen afgestemde uitspraken worden gedaan over bijvoorbeeld de huidige toestand van natuur en milieu, de oorzaken daarvan en de te verwachten toekomstige trends in afhankelijkheid van autonome ontwikkelingen en beleid. Graadmeters, modellen en meetnetten kunnen elkaar versterken. Zo zijn gegevens uit meetnetten bruikbaar voor toetsing en verbetering van modellen en bieden modellen en meetnetgegevens inzicht in welke processen/veranderingen graadmeters zouden moeten beschrijven. Modellen kunnen ook een rol spelen bij het opzetten van meetnetten en de interpretatie van resultaten van de meetnetten.

De Natuurplanner is het ecologische modelinstrumentarium voor de nationale schaal van het MNP. De Natuurplanner versie 3.0 werkt in het 'dataflow managementsysteem' ArisFlow (http://www.arisflow.nl). De berekeningen vinden zo op een wijze plaats die de kwaliteit van het modelinstrumentarium en MNP-uitspraken ten goede komt. Dit rapport geeft alleen een beschrijving en handleiding voor installatie en gebruik voor het terrestrische deel van de Natuurplanner 3.0. De aquatische onderdelen zijn nog onvoldoende geïntergreerd en uitgewerkt.

# **1.2 Leeswijzer**

Dit rapport presenteert de Natuurplanner 3.0 met een:

- beschrijving van de modelketen (hoofdstuk 2); waarin de volgende onderdelen aan bod komen:
	- het modelschema in ArisFlow;
	- voor ieder onderdeel in de modelketen:
		- algemene beschrijving;
		- technische beschrijving;
		- ArisFlow-beschrijving.
- handleiding voor installatie en gebruik (hoofdstuk 3).

Behalve dit rapport is er een cd-rom beschikbaar met de volgende onderdelen:

- De modelketen beschreven in het ArisFlow-schema inclusief initialisatiefiles en executables.
- Een voorbeeld invoerset om de keten te kunnen doorrekenen en technisch te kunnen testen.
- Een installatiescript.
- Een handleiding.

# **2 Beschrijving modelketen**

## **2.1 Natuurplanner 3.0**

De Natuurplanner is het ecologische modelinstrumentarium voor de nationale schaal van het MNP, waarmee effecten op biodiversiteit kunnen worden berekend van veranderingen in milieu-, water- en ruimtedruk en natuurbeheer. Het modelinstrumentarium dient als Decision Support Systeem ter ondersteuning van het natuur- en milieubeleid van Rijk en provincie. Door de jaren heen is het modelinstrumentarium uitgegroeid tot een compleet modelsysteem met terrestrische en aquatische modellen, de Natuurplanner versie 3.0 (Figuur 1). Het bestaat uit verschillende modellen die met elkaar gekoppeld zijn tot een modelketen waarbij de uitvoer van het ene model als invoer dient voor het volgende model.

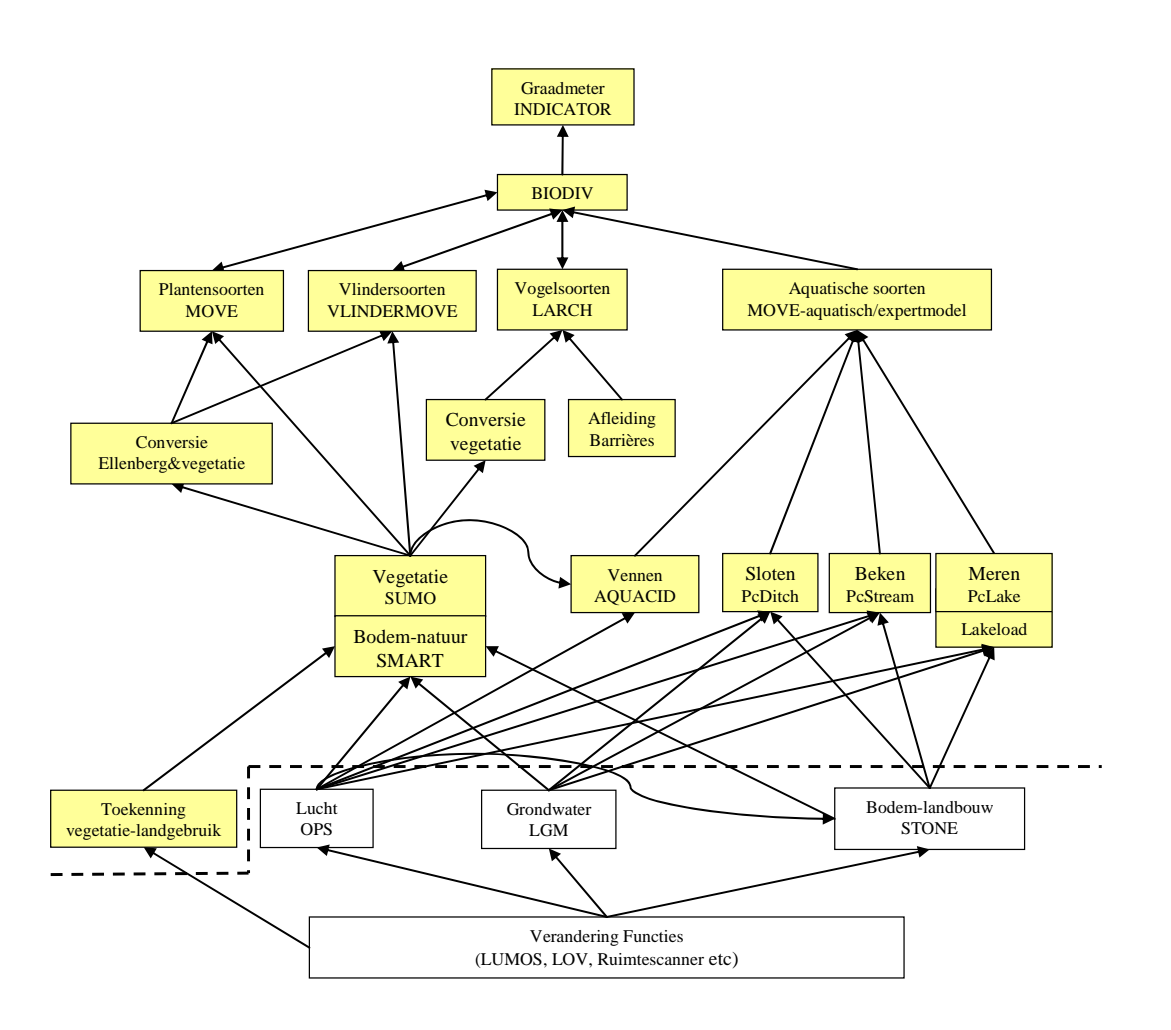

**Figuur 1 Natuurplanner versie 3.0** 

De deels gevalideerde terrestrische modellen rekenen voor een tijdstap van één jaar en een schaalgrootte van 250 bij 250 meter. De complete operationele rekenketen bestaat uit afzonderlijke 'modulen'. Een module is de schil die het model omvat en zorgt voor de

aansturing van het model en het inlezen en genereren van in- en uitvoergegevens. In het rapport wordt in het vervolg geen strikt onderscheid gemaakt tussen de aanduiding 'module' of 'model'. De terrestrische keten van de Natuurplanner bestaat uit de modulen: SMART/SUMO, ELLENBERG, MOVE, VLINDERMOVE, LARCH en BIODIV. Zie bijvoorbeeld MODCAT (http://modcat.rivm.nl/) en Van der Hoek et al. (2002) voor meer informatie. Deze terrestrische modulen zijn technisch getest en geaccepteerd (Bakkenes et al., 2003). Samen vormen de volgende modulen de complete rekenketen (Figuur 1):

- 1. De bodem-, successie- en beheermodule SMART/SUMO vormt de basis van de keten. SMART/SUMO is een combinatie van het bodemmodel SMART2 (Kros et al., 1995; Kros, 1998; Kros, 2002) en het vegetatiesuccessiemodel SUMO (Wamelink et al., 2000). Met deze module wordt berekend: de zuurgraad van de bodem, de stikstofbeschikbaarheid in de bodem en het begroeiingstype, onder invloed van scenario's voor vermesting, verzuring, verdroging en beheer.
- 2. Drie modulen, de plantenmodule MOVE (Wiertz et al., 1992; De Heer et al., 2000; Bakkenes et al., 2002), de vlindermodule VLINDERMOVE (Oostermeijer en Van Swaay, 1996; Oostermeijer en Van Swaay, 1998; Van Swaay, 1999) en de faunamodule LARCH (Verboom et al., 1997; Reijnen et al., 2001; Pouwels et al., 2002) gebruiken behalve de uitvoer van SMART/SUMO ook gegevens uit andere bronnen. Deze modulen berekenen de kans op voorkomen van een groot aantal flora- en faunasoorten.
- 3. Voordat MOVE en VLINDERMOVE de abiotische uitvoer uit SMART/SUMO inlezen, vindt onder andere een transformatie plaats naar zogenaamde Ellenberg-indicatiewaarden (Ellenberg et al., 1991; Alkemade et al., 1996; Ertsen et al., 1998). Dit gebeurt met een afzonderlijke module, de ELLENBERG-module.
- 4. Als laatste stap in de berekening integreert de natuurwaarderingsmodule BIODIV (Van der Hoek et al., 2000), samen met de Graadmetertool (Van der Hoek en Van Tol, 2004), de resultaten van de planten-, vlinder- en faunamodule tot de graadmeter natuurwaarde (Ten Brink et al., 1998; Ten Brink et al., 2000; Ten Brink et al., 2002).

Het instrumentarium is veelvuldig toegepast in verkennende scenariostudies, een voorbeeld hiervan is de Natuurverkenning (RIVM, 2002; Van der Hoek et al., 2002; Wortelboer et al., in druk). De Natuurplanner versie 3.0 is ingezet bij de gevoeligheidsanalyse om de invloed van de diverse invoerfactoren op de modeluitkomsten te onderzoeken (Van der Hoek en Heuberger, 2006). Dit heeft onder andere geleid tot inzicht in de complexiteit, het gedrag en de gevoelige factoren/componenten van de modelketen.

## **2.2 Arisflow**

Het modelinstrumentarium is gekoppeld met behulp van het 'dataflow managementsysteem' ArisFlow (http://www.arisflow.nl). ArisFlow brengt in een stroomschema op een overzichtelijke wijze de modellen (inclusief versie) met alle onderlinge relaties tussen modellen en gegevensbestanden in beeld. Hierin is het mogelijk om berekeningen van de

complete modelketen of delen daarvan uit te voeren en aan te sturen. De berekeningen worden hiermee consistent en herleidbaar, wat de kwaliteit van het modelinstrumentarium en MNP-uitspraken ten goede komt.

De implementatie in ArisFlow:

- vergroot de praktische bruikbaarheid;
- vermindert de doorlooptijd;
- verbetert de stroomlijning van data en modellen (aansluiting, afstemming tussen invoer en uitvoer) (management van het rekenproces);
- vergroot het inzicht in en controle van knelpunten, koppelingen en resultaten;
- vergroot de toepasbaarheid van het modelinstrumentarium.

### **2.3 Modelschema**

Het modelinstrumentarium bestaat uit een raamwerk van verschillende modulen. De modulen zijn losse componenten die afzonderlijk en in samenhang met elkaar kunnen worden 1gedraaid. Om deze samenhang te verbeteren zijn de modellen in een keten geplaatst. Hiervoor is het 'dataflow managementsysteem' ArisFlow gebruikt. Deze actie heeft geleid tot de Natuurplanner 3.0. De modelketen is vastgelegd in een ArisFlow-modelschema ('np5.afd'). Figuur 2 geeft het ArisFlow-diagram weer. Het modelschema bestaat uit acties (bolletjes) en data (rechthoeken) die verbonden zijn met pijlen. De acties zijn modulen die gebruikmaken van data en als resultaat nieuwe data genereren. Data-elementen kunnen zowel bestaan uit verwijzingen naar files als naar hele directories (met daarin meerdere files). Figuur 3 en Figuur 4 geven een voorbeeld van een ArisFlow-invoerscherm voor respectievelijk een actie en data.

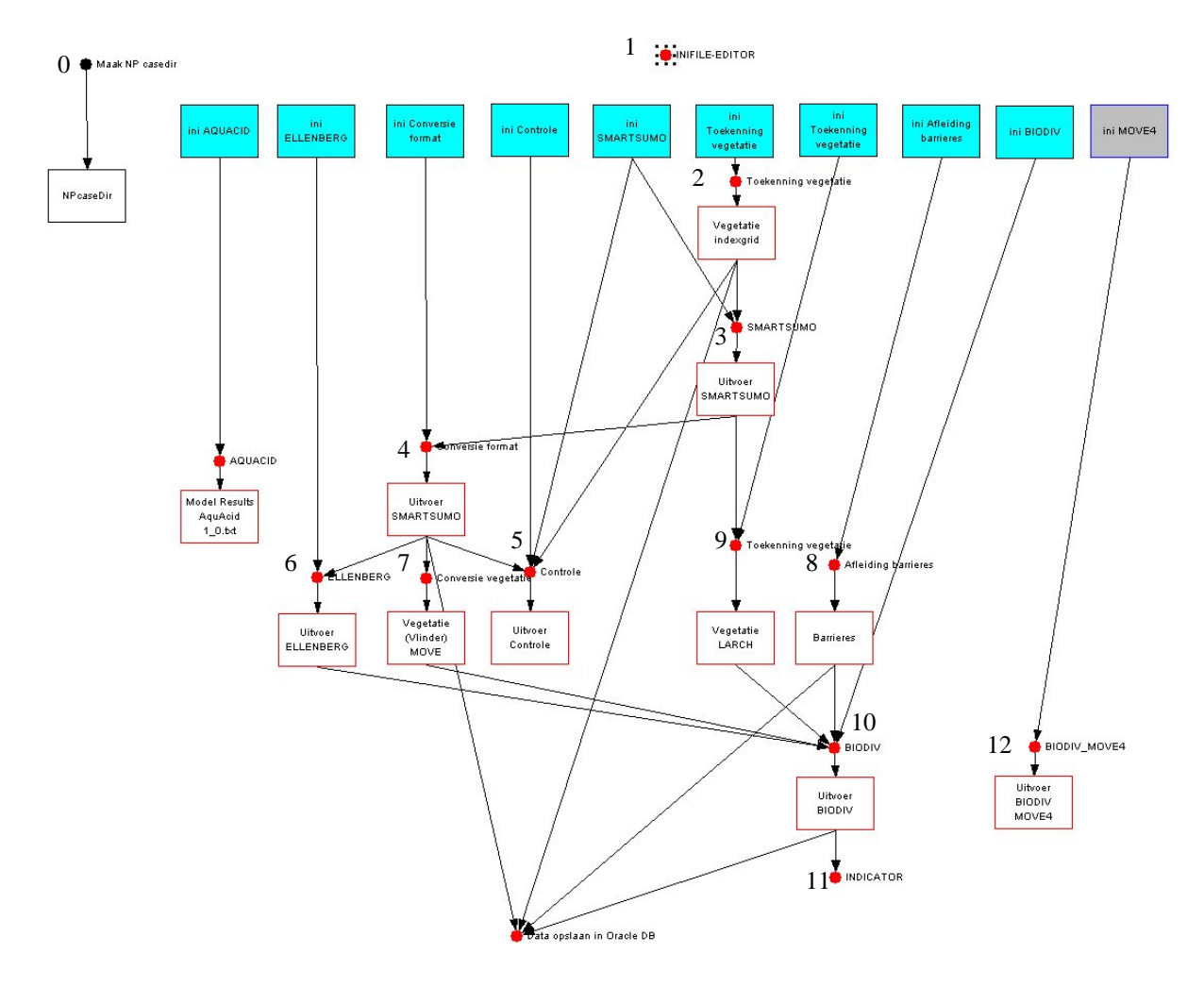

**Figuur 2 Modelschema in ArisFlow 'np5.afd'. Elke actie van het terrestrische deel heeft een nummer wat overeenkomt met de codes in Tabel 1** 

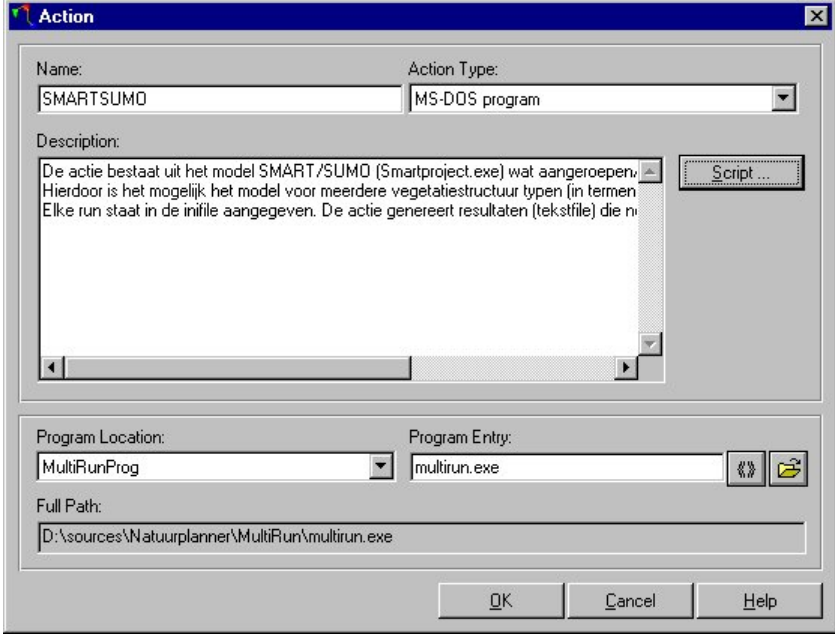

**Figuur 3 Voorbeeld invoerscherm actie** 

De pijlen geven de positie en richting van de verbindingen/koppelingen aan. Er bestaan geen terugkoppelingen in de Natuurplanner, indien een terugkoppeling wordt gedefinieerd als een bilaterale koppeling tussen afzonderlijke modellen. De modellen die wel een terugkoppeling vertonen, zijn geïntegreerd tot één model (SMART/SUMO). Wel is het zo dat in een ketenmodel als de Natuurplanner de invoer van een achtergeschakeld model bepaald wordt door het voorgeschakelde model. De kleur van de data-elementen (blokjes) en acties (bolletjes) geeft de status weer. Bij succesvol doorrekenen krijgen alle (geselecteerde) elementen van het schema de kleur zwart.

Het modelschema is aan te sturen met een ArisFlow Commander-programma. Dit programma is in staat ArisFlow op te starten, commando's door te sturen en te controleren of de run klaar is. Het programma maakt gebruik van een 'commander file' ('\*.acf') wat de commando's definieert die naar ArisFlow worden gestuurd. De modelketen kan afzonderlijk of in serie (batch) geactiveerd worden. Tabel 1 geeft een overzicht van de acties in het Natuurplannerschema (elke actie heeft een nummer wat overeenkomt met de codes in Figuur 2). Paragraaf 2.3.1 – 2.3.12 geven voor iedere actie in de modelketen een algemene, technische en ArisFlow-beschrijving.

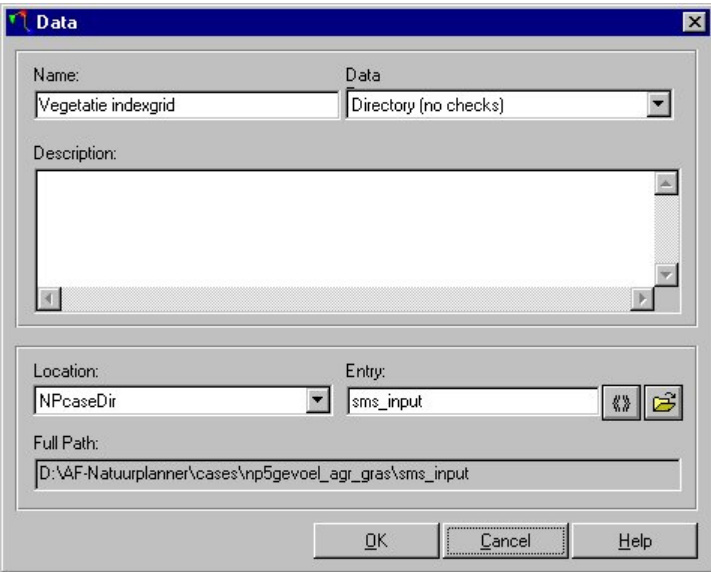

**Figuur 4 Voorbeeld invoerscherm data** 

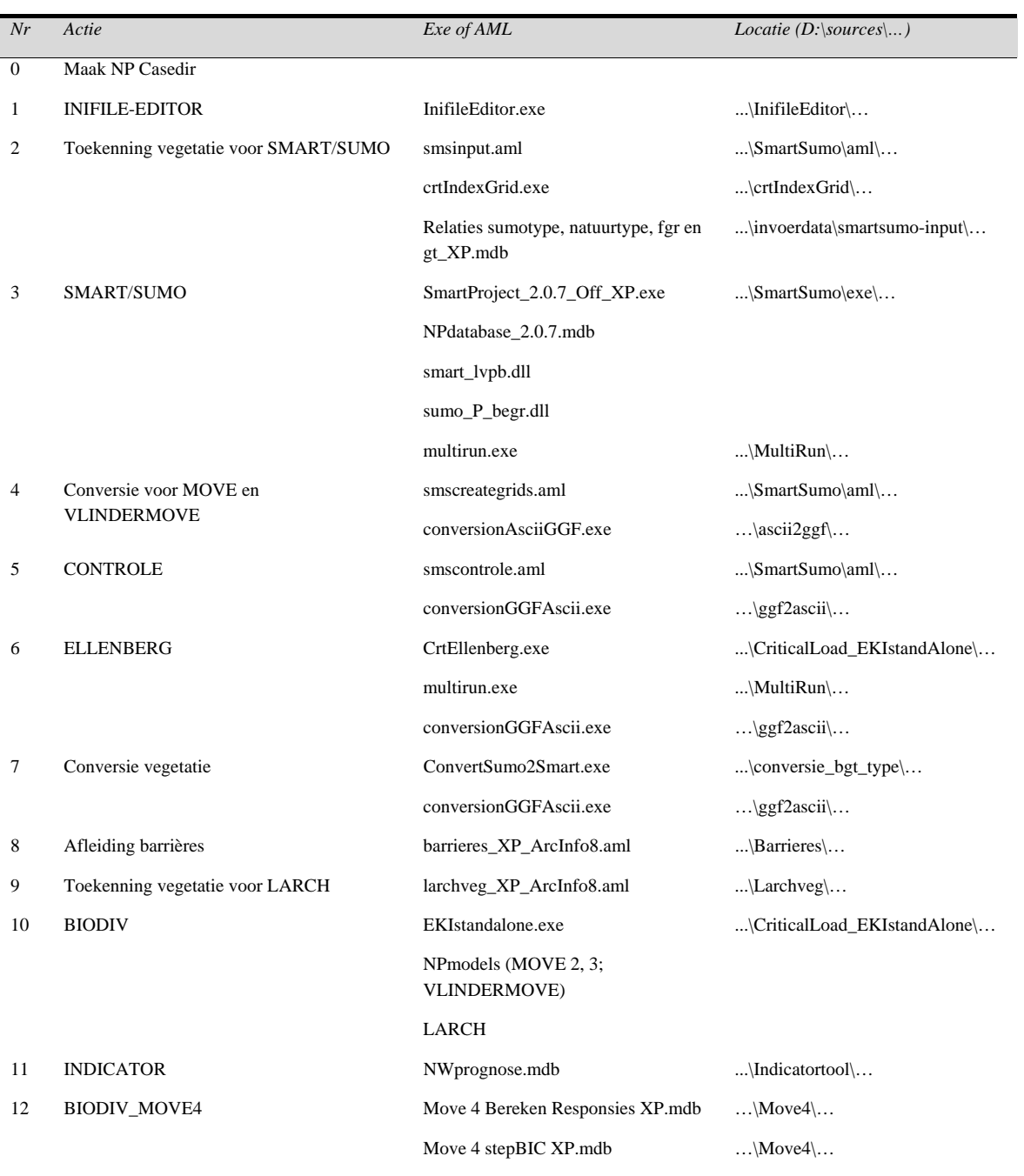

**Tabel 1 Overzicht acties in het modelschema (code, programmadelen, locatie). Elke actie heeft een nummer wat overeenkomt met de codes in Figuur 2** 

### **2.3.1 Maak NP Casedir**

#### *Algemene beschrijving*

De actie 'Maak NP Casedir' maakt een nieuwe case aan.

#### *Technische beschrijving*

De actie is een los onderdeel in het modelschema (Figuur 2). Het aanmaken van een nieuwe case gebeurt als volgt:

- De directory ...\cases (Figuur 5) krijgt een nieuwe case-subdirectory met als naam de opgegeven <casenaam> (Figuur 6).
- De directory-structuur met bestanden (zoals template-initialisatiefiles en templateschema) die onder de newcase-directory staan worden gekopieerd naar de nieuwe casedirectory (Figuur 7).

De actie wordt automatisch afgesloten waarna de INIFILE-EDITOR wordt opgestart.

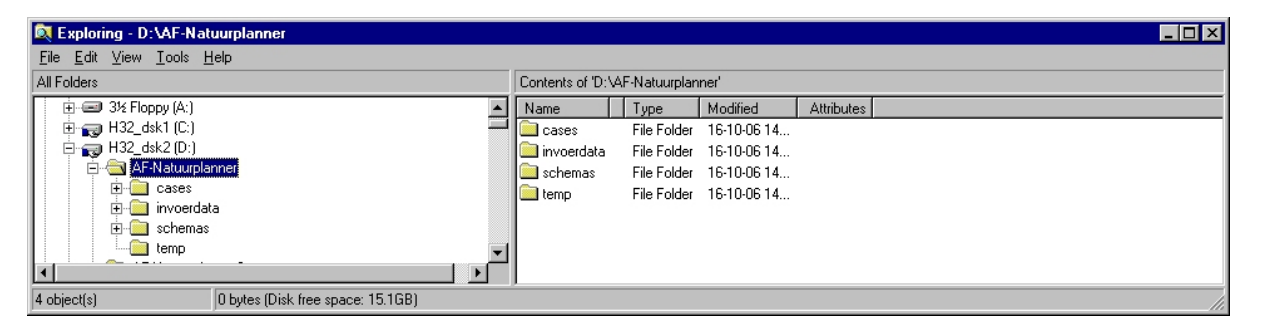

**Figuur 5 Directory-structuur Natuurplanner in ArisFLow: totaal** 

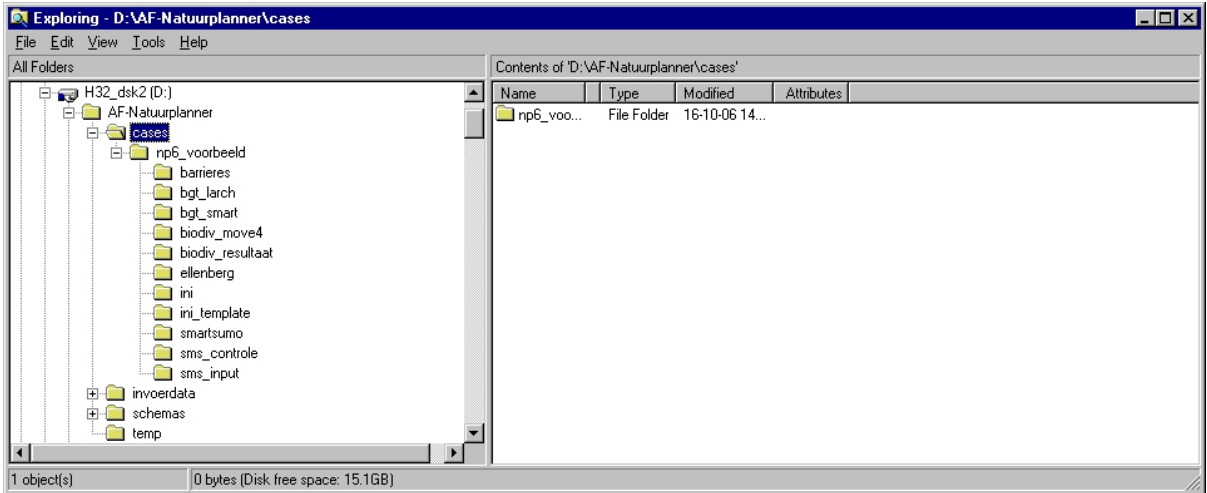

**Figuur 6 Directory-structuur Natuurplanner in ArisFLow: cases en uitvoer** 

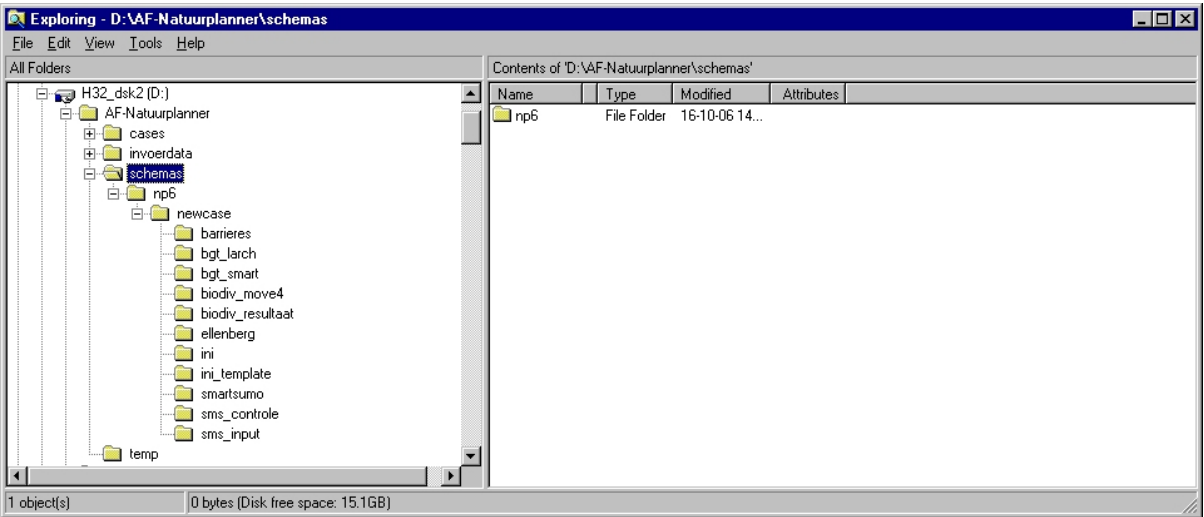

**Figuur 7 Directory-structuur Natuurplanner in ArisFLow: schema** 

- Name Action: Maak NP casedir
- Action type: MS-DOS
- Program Location: n.v.t.
- Program Entry: n.v.t.
- Name Data: NPcaseDir
- Entry: case-name
- Data Location: D:\AF-Natuurplanner\cases\case-name

## **2.3.2 INIFILE-EDITOR**

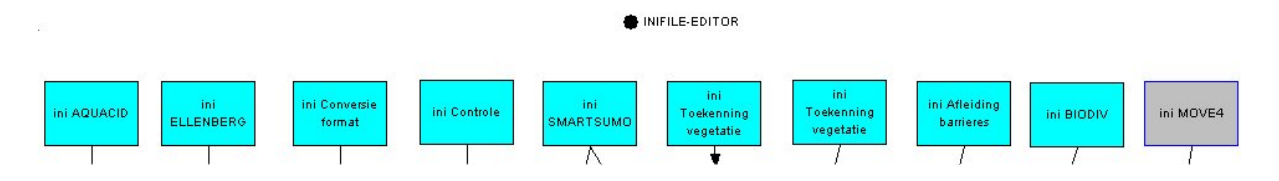

**Figuur 8 INIFILE-EDITOR en inifiles in het modelschema** 

#### *Algemene beschrijving*

De INIFILE-EDITOR geeft een overzicht van alle initialisatiefiles (inifiles) die nodig zijn voor de aansturing van de modelketen (Figuur 8). De inifiles geven de geselecteerde invoeren uitvoerfactoren, namen van bijbehorende bestanden, directories waar de bestanden staan en instellingen van de modellen. Met deze editor kan op één centrale plaats aanpassing, afstemming en beheer van alle inifiles plaatsvinden. Dit is praktisch gezien de overlap tussen diverse inifiles, bijvoorbeeld tussen invoerfactoren (bijvoorbeeld grondwaterstandkaart) en modelinstellingen (bijvoorbeeld zichtjaren).

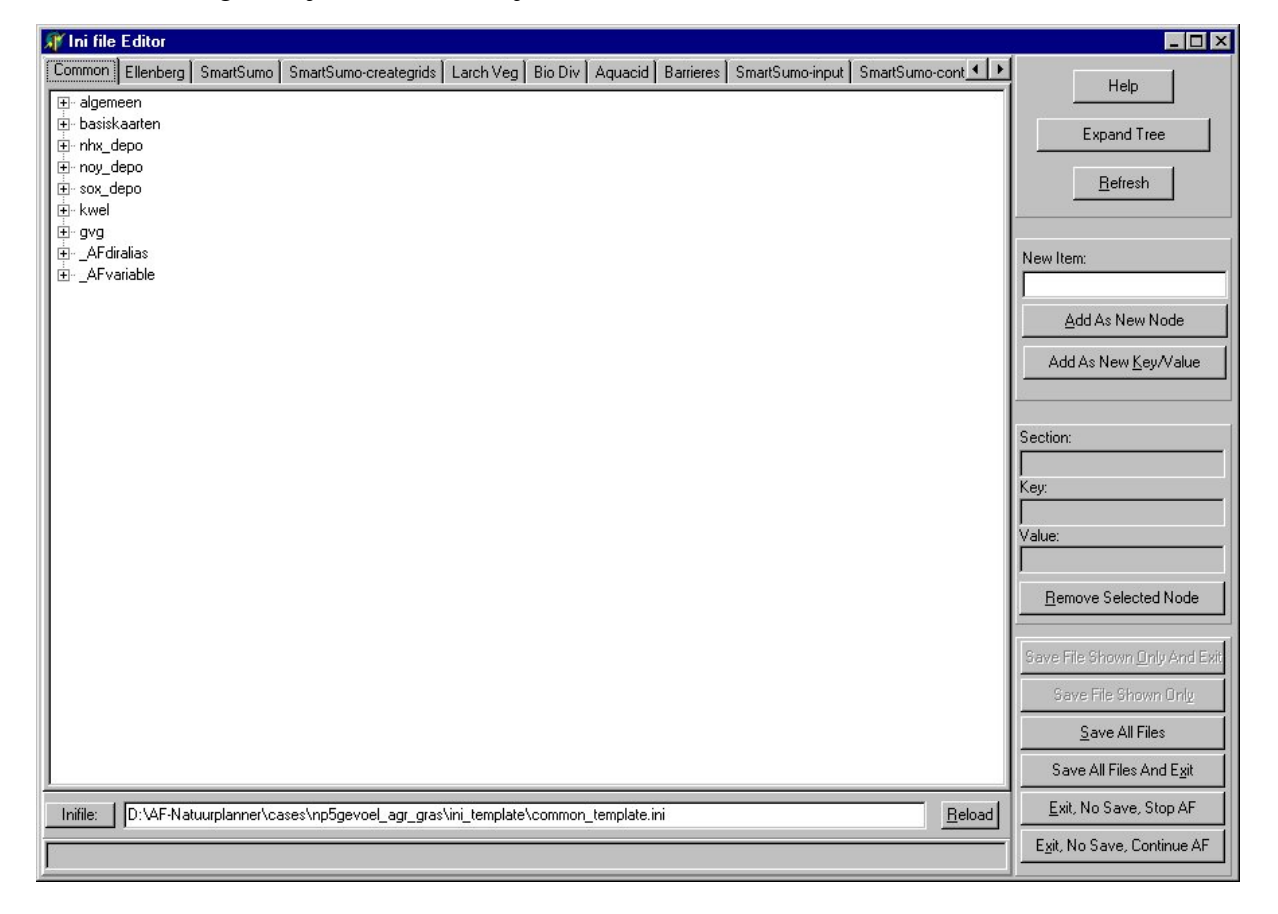

**Figuur 9 Invoerscherm INIFILE-EDITOR: overzicht tabbladen en opties** 

#### *Technische beschrijving*

De INIFILE-EDITOR is een applicatie in Delphi 5 zonder speciale components of packages. De module heeft de volgende eigenschappen:

- Iedere inifile heeft zijn eigen tabblad en wordt weergegeven als een treeview (Figuur 9). Sections worden als hoofdtakken voorgesteld, de key/value paren als zijtakken.
- Er is onderscheid tussen 'platte' inifiles en 'echte' inifiles. Een 'echte' inifile heeft in tegenstelling tot een 'platte' file een indeling in sections en key/value pairs. Afhankelijk van het voorkomen van sections in de inifiletemplate schrijft de INIFILE-EDITOR deze als 'platte' of 'echte' file weg. Alleen de inifiles die aan de standaard voldoen, kunnen met sections en key/value pairs worden uitgebeid.
- Alle inifiles worden gelezen vanaf een template-versie van de file. Deze templates staan in een andere directory (ini\_template directory) dan de inifiles die gebruikt worden in het ArisFlow-schema (ini\_directory) (Figuur 6 en Figuur 7).
- In de extra inifile, de common\_template.ini, staan zaken die in de andere inifiles terugkomen (Figuur 10 en Figuur 11). Een section/key combinatie die in meerdere inifiles staat, komt identiek terug in de common\_template.ini. Wijzigingen in het tabblad common\_template leiden automatisch tot aanpassingen in de gerelateerde inifiles.
- In de common\_template.ini staan verder aliasses van ArisFlow-variabelen en -directories gegroepeerd in twee sections. Deze sections hebben namen die beginnen met een underscore en staan hard gecodeerd in de source. Het gaat hierbij respectievelijk om de naam: '\_Afvariabele' en '\_Afdiralias'. Bij het aanmaken van de uiteindelijke inifiles krijgen de variabelen en directory aliases een volledige invulling. Dit geldt ook voor sections in common\_template.ini, behalve de twee ArisFlow-sections.
- Het is mogelijk sections en key/value pairs toe te voegen of te verwijderen.
- In de INIFILE-EDITOR zijn alleen de template-versies van de inifiles te zien. Bij 'Save All Files' of 'Save All Files And Exit' worden de uiteindelijke inifiles aangemaakt (Figuur 11). Hierbij worden de variabelen in de inifiles ingevuld met ArisFlow-variabelen of key/value pairs uit specifieke sections of hele sections die in de common\_template.ini staan. Het is ook mogelijk alleen het actieve tabblad/inifile weg te schrijven. Dit met de optie 'Save File Shown Only' of 'Save File Shown Only And Exit'.
- In de template-files hebben section/key paren die in de common\_template.ini voorkomen een zwart font met grijze achtergrond. Bevat de section, key of value een string die voorkomt als key in de ArisFlow-sections van common\_template.ini, dan is het font blauw en de achtergrond grijs.
- Een alias van een ArisFlow-variabele of -directory wat in de common template.ini en in de templates staat, moet tussen %% te staan.
- Het is mogelijk om een common key of inifile (tabblad) toe te voegen (zie Helpfile ArisFlow).

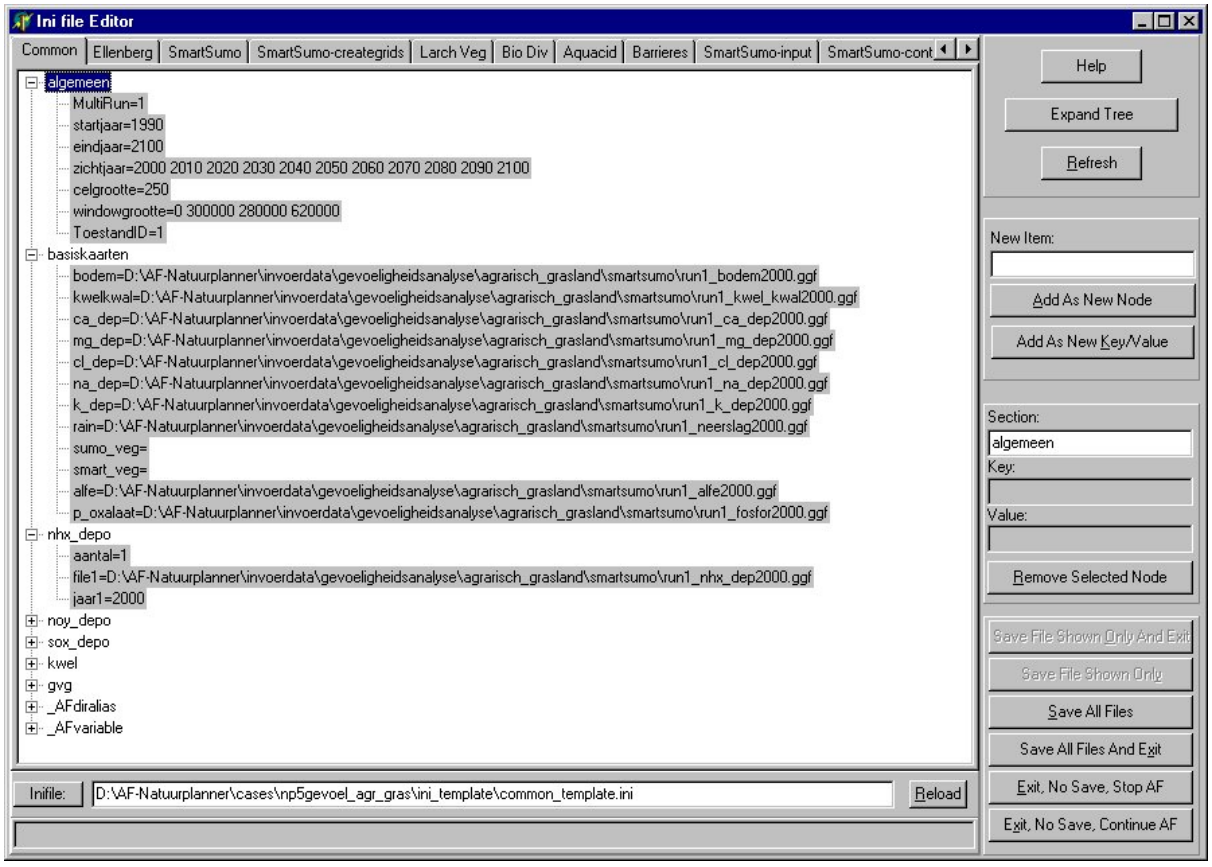

**Figuur 10 Invoerscherm INIFILE-EDITOR: inifile common template** 

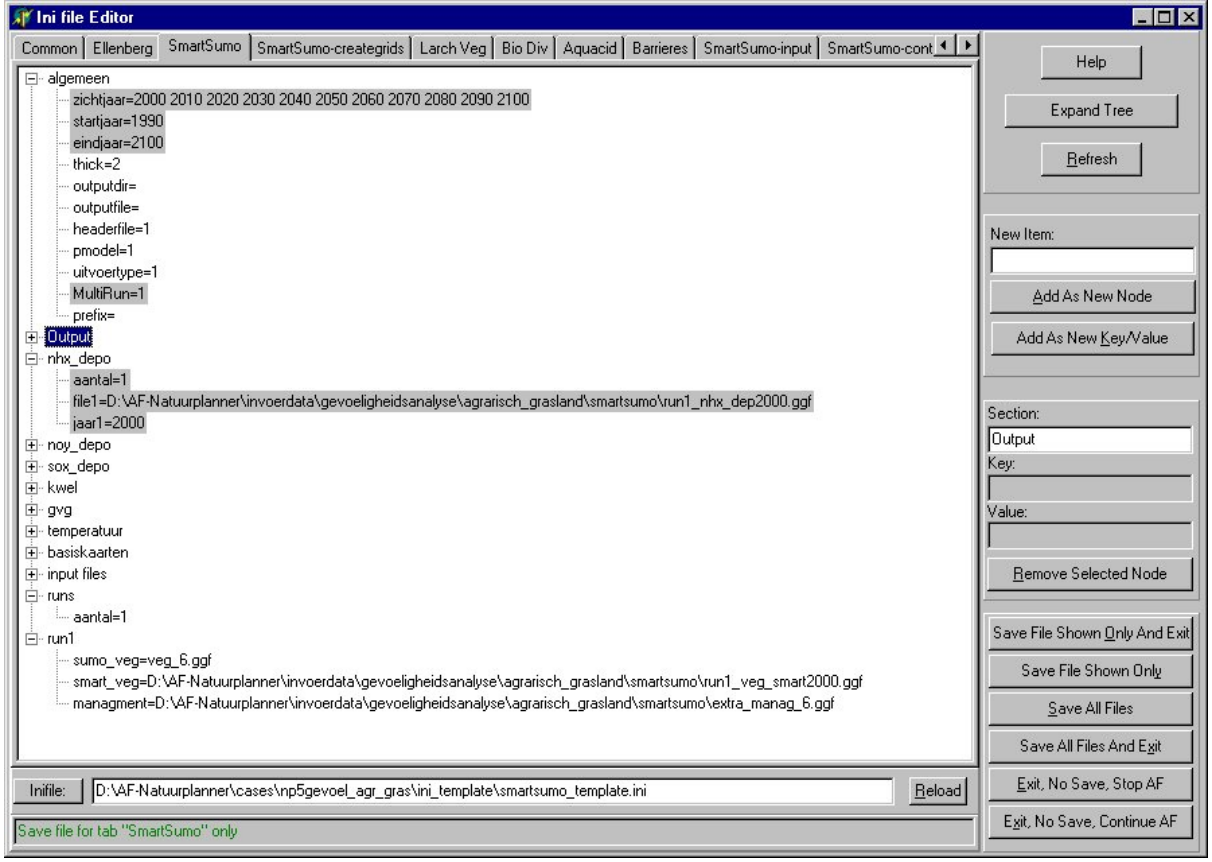

**Figuur 11 Invoerscherm INIFILE-EDITOR: inifile SMART/SUMO** 

Zie Tabel 2 voor de inifile met uitleg, opties en beschrijving.

- Name Action: INIFILE-EDITOR
- Action type: MS-DOS program
- Program Location: D:\sources\Natuurplanner\InifileEditor\InifileEditor.exe
- Program Entry: InifileEditor.exe
- Name Data: n.v.t.
- Entry: n.v.t.
- Data Location: n.v.t.

## **Tabel 2 Inifile common template**

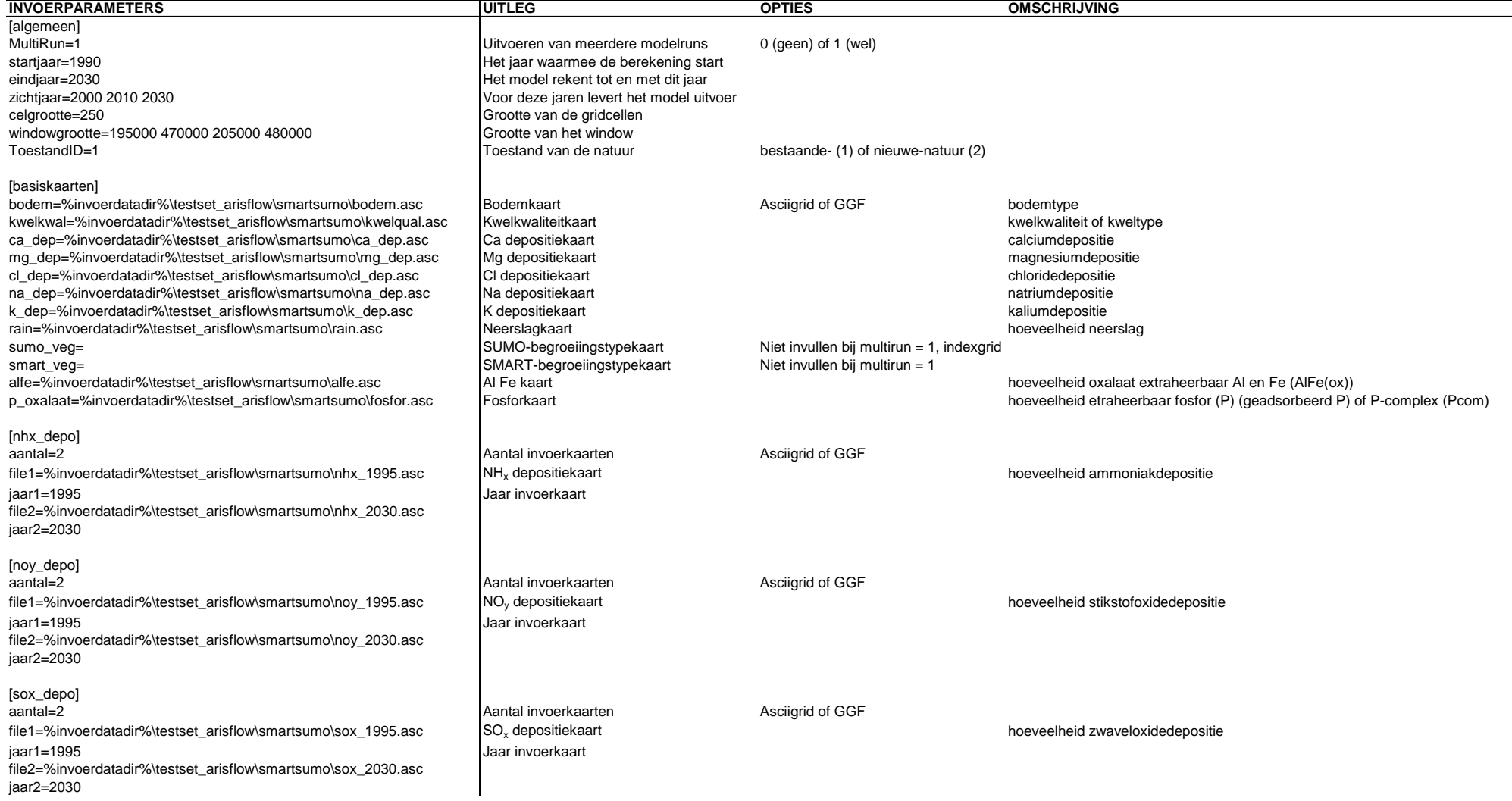

### **Vervolg Tabel 2**

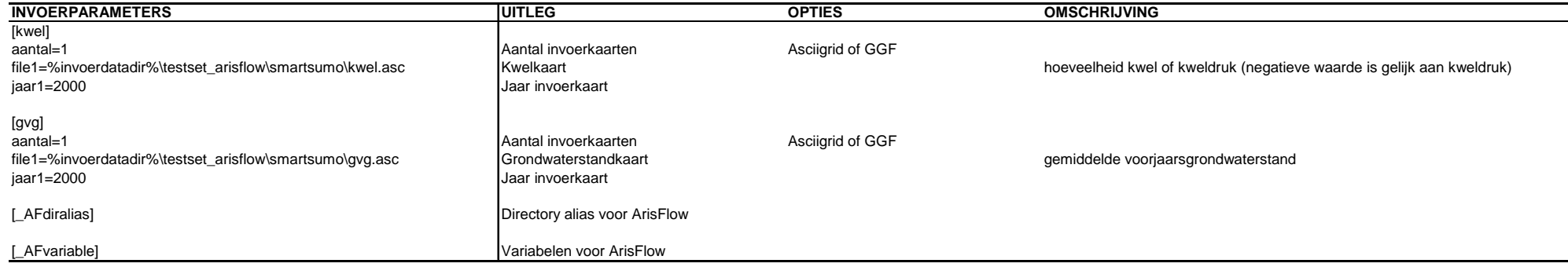

### **2.3.3 Toekenning vegetatie voor SMART/SUMO**

### *Algemene beschrijving*

De actie is optioneel en zorgt in de eerste plaats voor de ruimtelijke toekenning van begroeiingstypen. Hierbij gaat het om begroeiingstypen in termen van SUMObegroeiingstypen (Tabel 3). De toekenning gebeurt bijvoorbeeld bij de invulling van nieuwe natuur met heide of bos. In de tweede plaats wordt een koppeling gemaakt tussen het begroeiingstype en andere invoerfactoren als beheer en leeftijd. Het actieresultaat per begroeiingstype bestaat uit een kaart die via een index informatie geeft over achterliggende invoerspecificaties. Een voorbeeld is een grove dennenbos van 40 jaar oud waarin kapbeheer plaatsvindt of een vergraste heide met een beheer van eens in de 30 jaar plaggen. Het resultaat dient als invoer voor het model SMART/SUMO. Het is ook mogelijk gebruik te maken van beschikbare invoer.

**Tabel 3 SUMO-begroeiingstypen** 

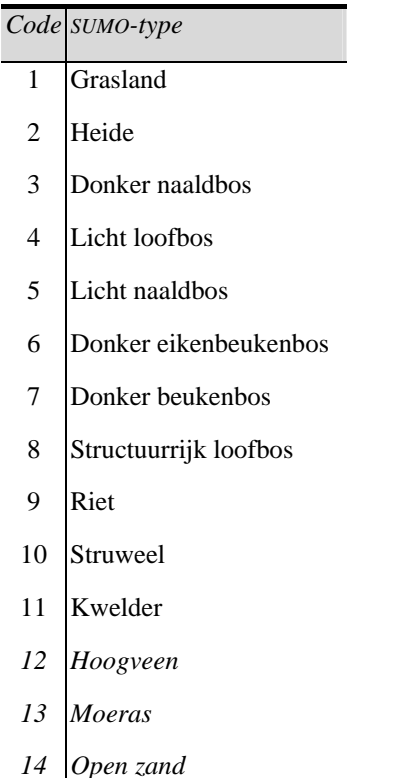

### *Technische beschrijving*

De toekenning van begroeiingstypen gebeurt op basis van:

- een sleuteltabel in ACCESS: Hierin staat aangegeven volgens welke methode factoren als begroeiingstype en natuurbeheer ruimtelijk worden toegewezen.
- een indextabel ('veg\_1.dbf'....'veg\_<n>.dbf' en 'mdx');

Een dBase-tabel met unieke invoercombinaties van factoren die het model SMART/SUMO nodig heeft. Elke invoercombinatie krijgt een unieke ID-code.

• basiskaarten (coverages) met landgebruik (huidige- en toekomstige situatie) uit de ruimtescanner (Schotten et al., 1997) of LeefOmgevingsVerkenner (De Nijs et al., 2001), grondwaterklassen (huidig) en Fysisch Geografische Regio's (FGR).

De ACCESS-database waarin de sleuteltabel staat, wordt via ODBC benaderd. In Control Panel | ODBC Data Sources moet daarom een datasource staan met een verwijzing naar de database ('Relaties sumotype, natuurtype, fgr en gt\_XP.mdb'). De naam van de datasource wordt gebruikt voor de connectie naar de database en wordt in de inifile meegegeven. De database bevat een tweetal tabellen 'fgr\_sumo\_n' en 'gt\_sumo', gesorteerd op respectievelijk de kolom 'FGR' en 'Gt' (grondwatertrap). Deze tabellen mogen geen spaties bevatten, omdat ArcInfo daar niet mee kan omgaan. In de database staan als referentie de queries en tabellen waarop de sleuteltabel is gebaseerd. Wijzigingen in de relaties kunnen handmatig plaatsvinden.

Het resultaat van de actie is een asciigrid wat door de 'crtIndexGrid.exe' wordt omgezet in een indexrasterkaart (ggf). Dit is een speciale soort geografische kaart van Geodan die uit een integergrid en een dBase(IV)-tabel bestaat. De waarde in het integergrid ('IDCODE') wordt gebruikt om de bijbehorende 'ID' uit de dBase-tabel in te lezen. In deze tabel staat het resultaat in termen van SUMO-begroeiingstypen en andere kenmerken als beheer en leeftijd. Voor gebruik van 'crtIndexGrid.exe', geldt:

- De indexgridwaarde (IDCODE) bepaalt welke regel uit de tabel gelezen wordt. Deze moet beginnen vanaf de waarde '0'.
- De ID- of IDCODE-kolom in de indextabel is niet relevant. Deze kan ook weggelaten worden.

Zie Tabel 4 voor de inifile met uitleg, opties en beschrijving.

- Name Action: Toekenning vegetatie
- Action type: Arcinfo local with temporary file
- Program Location: D:\sources\Natuurplanner\SmartSumo\aml\smsinput.aml
- Program Entry: smsinput.aml en crtIndexGrid.exe
- Name Data: Vegetatie indexgrid
- Entry: sms input directory
- Data Location: D:\AF-Natuurplanner\cases\case-name\sms\_input

### **Tabel 4 Inifile Toekenning vegetatie voor SMART/SUMO**

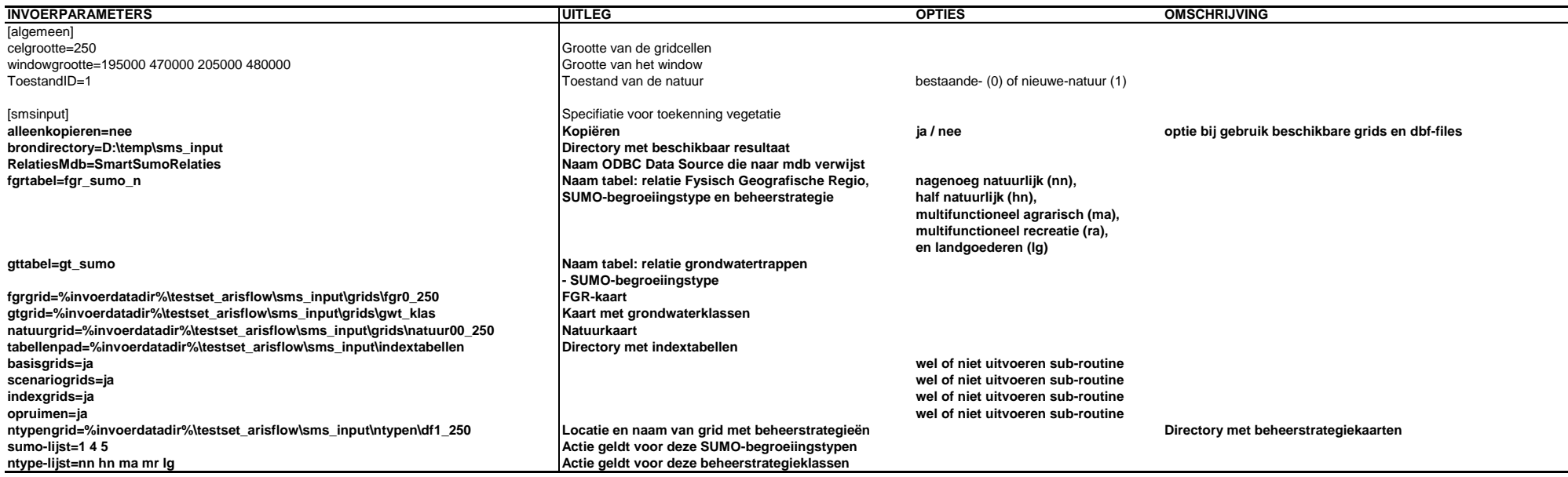

### **2.3.4 SMART/SUMO**

#### *Algemene beschrijving*

De actie bestaat uit het model SMART/SUMO. De module SMART/SUMO bestaat uit de bodemmodule SMART2 (versie 2.0) (Kros et al., 1995; Kros, 1998; Kros, 2002) gekoppeld aan de vegetatiesuccessie- en beheermodule SUMO, versie 3.0 (Wamelink et al., 2000). Het model SMART2 voorspelt bodemeigenschappen (zuurgraad en beschikbaarheid van stikstof) als een functie van lokale bodemkenmerken, grondwatertrap, kweldruk, atmosferische depositie en vegetatie (Kros, 1998; Kros, 2002). Dit model heeft een koppeling met SUMO dat op basis van voorspelde bodemeigenschappen de vegetatieontwikkeling simuleert en daarbij invloeden van de vegetatie op de bodem meeneemt, inclusief het beheer van vegetatie (Wamelink et al., 2000). Het dynamische model SMART/SUMO is inhoudelijk gevalideerd op lokaal-, regionaal en nationaal niveau (Wamelink et al., 2001). Het maakt onder andere gebruik van uitvoer uit het landelijke grondwatermodel LGM (Pastoors, 1992) en het depositiemodel OPS (Van Jaarsveld, 1995).

### *Technische beschrijving*

De actie bestaat uit het model SMART/SUMO (Smartproject.exe). Deze wordt aangeroepen door MultiRun (multirun.exe). Met Multirun is het mogelijk het model voor meerdere begroeiingstypen door te rekenen. Elke run staat gespecificeerd in de inifile (Tabel 6). SMART/SUMO genereert uitvoer die nodig is voor de modellen MOVE, VLINDERMOVE en LARCH. De uitvoer bestaat uit asciitabellen (tekstfile). SMART/SUMO gaat uit van de volgende hercodering voor twee SMART-begroeiingstypen (Tabel 5). Deze is conform de volgorde van Alterra zodat de testsets die uitgewisseld worden identiek zijn.

**Tabel 5 Hercodering SMART-begroeiingstypen in SMART/SUMO** 

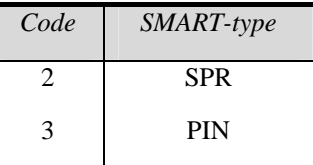

Zie Tabel 6 voor de inifile met uitleg, opties en beschrijving.

- Name Action: SMARTSUMO
- Action type: MS-DOS program
- Program Location: D:\sources\Natuurplanner\MultiRun\multirun.exe
- Program Entry: multirun.exe en SmartProject.exe
- Name Data: Uitvoer SMARTSUMO
- Entry: smartsumo directory
- Data Location: D:\AF-Natuurplanner\cases\case-name\smartsumo

#### **Tabel 6 Inifile SMART/SUMO**

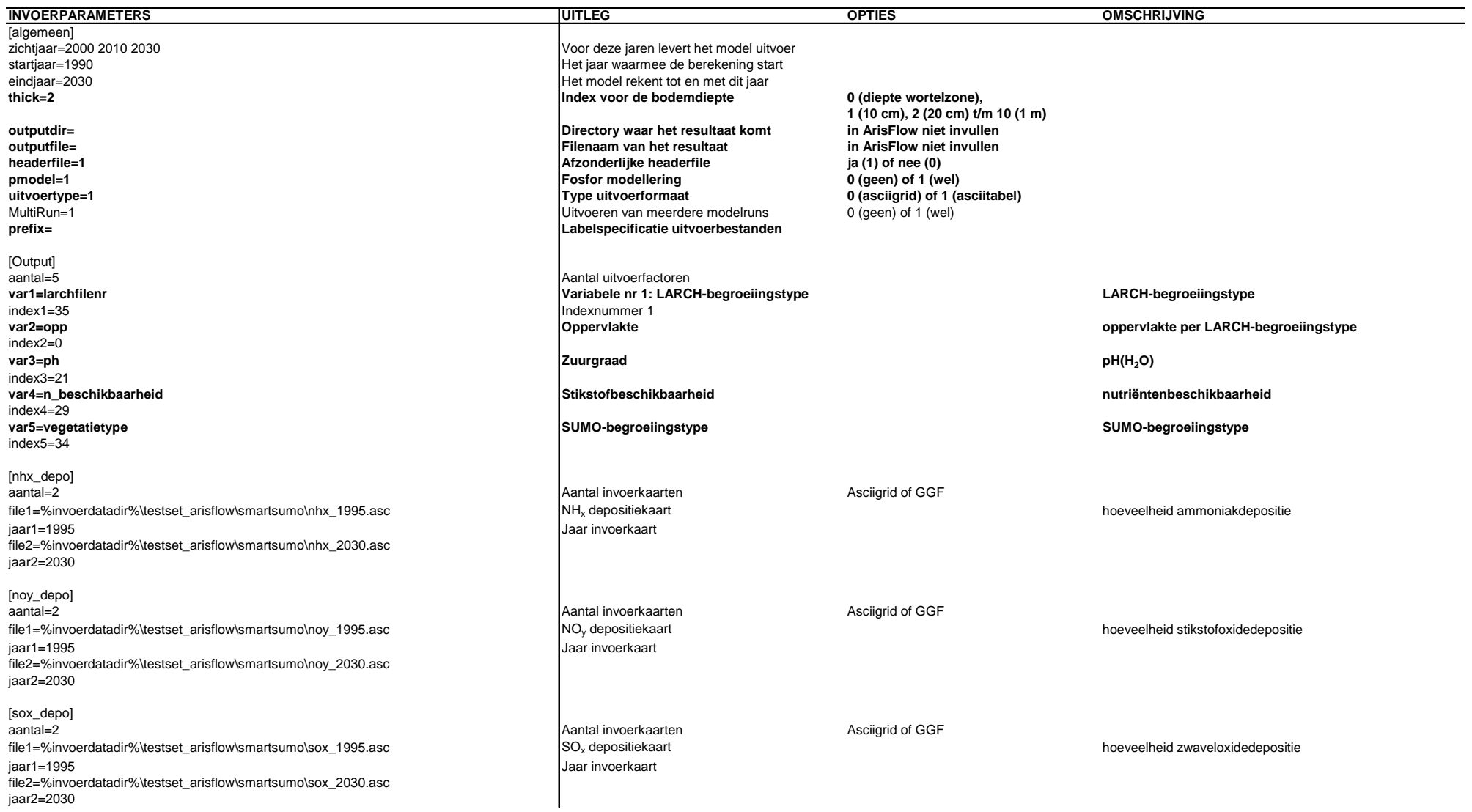

### **Vervolg Tabel 6**

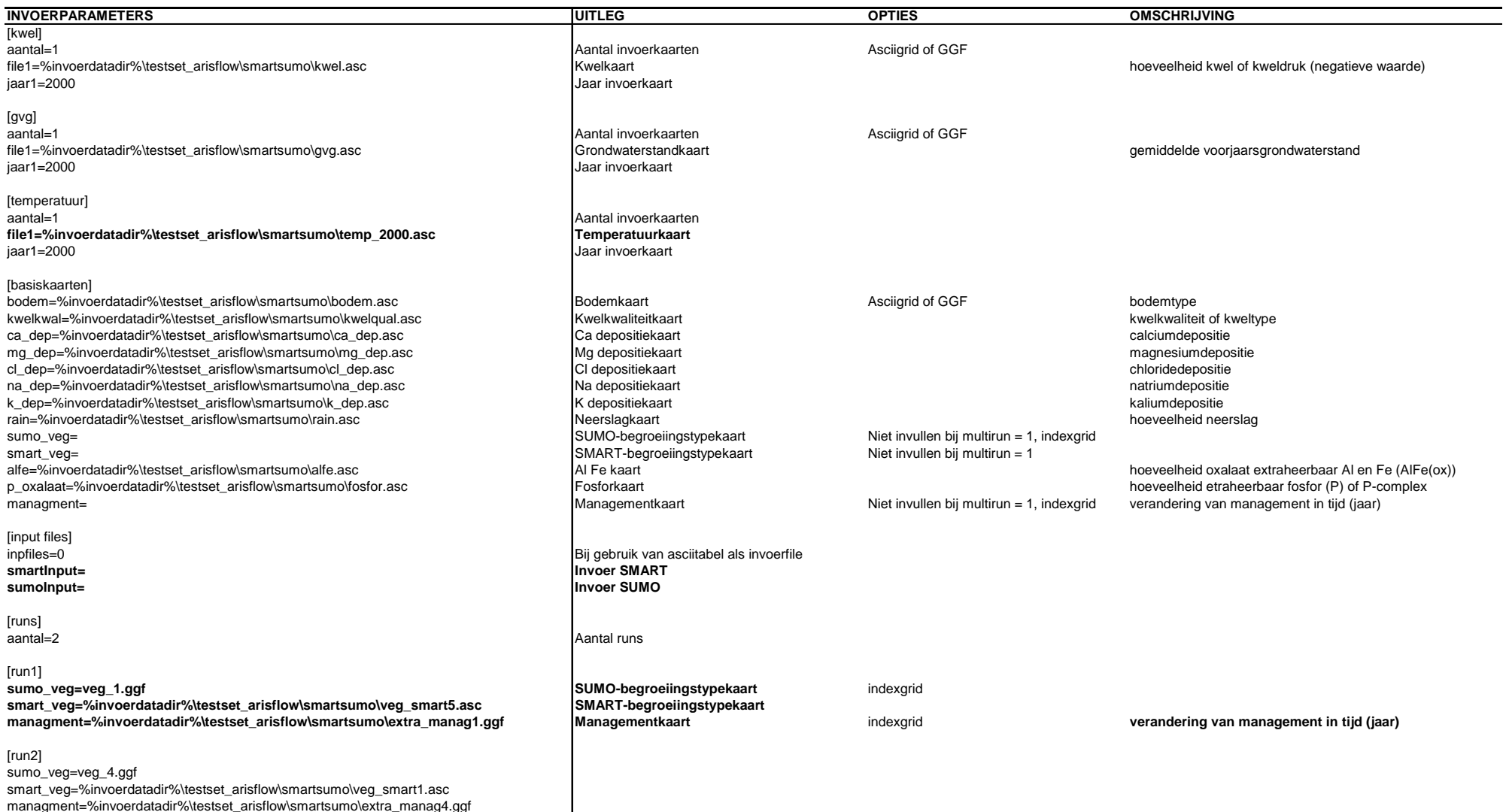

## **2.3.5 Conversie voor MOVE en VLINDERMOVE**

### *Algemene beschrijving*

De actie converteert het resultaat uit het model SMART/SUMO tot invoer geschikt voor de modulen MOVE en VLINDERMOVE.

### *Technische beschrijving*

De actie (AML) converteert het resultaatformaat uit het model SMART/SUMO. De uitvoer als asciitabel (tekstfile) wordt omgezet in asciigrid en vervolgens in ggf. Dit is nodig voor modellen als MOVE en VLINDERMOVE die aangestuurd worden door BIODIV.

De actie leest de asciitabel in als een infotabel. De invoertabellen hebben de extensie '\*.out' en bestaan uit minimaal de kolommen 'jaar', 'x-coord' en 'y-coord'. De kolommen zijn gescheiden als 'space delimited' zonder een 'text qualifier'. Uitbreiding van het aantal te converteren parameters is mogelijk door de AML te editen onder de routine 'Bepaal kolom Definitie'. De x- en y-coördinaten worden gebruikt om een puntencoverage aan te maken. Deze coverage wordt geconverteerd naar een grid. Het grid wordt met een 'ID' aan de infotabel gekoppeld en voor elke kolom in de infotabel wordt een nieuw grid gemaakt, met de waarden uit desbetreffende kolom.

De AML heeft vijf argumenten, namelijk:

- 'inifile';
- 'invoerdirectory': directory met asciitabellen;
- 'uitvoerdirectory': directory met resultaat;
- 'ascii2ggfexec': executable voor conversie van ascii naar ggf;
- 'controlfile': ArisFlow-controlefile.

Zie Tabel 7 voor de inifile met uitleg, opties en beschrijving.

- Name Action: Conversie formaat
- Action type: Arcinfo local with temporary file
- Program Location: D:\sources\Natuurplanner\SmartSumo\aml\smscreategrids.aml
- Program Entry: smscreategrids.aml, ascii2ggf.exe
- Name Data: Uitvoer SMARTSUMO
- Entry: smartsumo directory
- Data Location: D:\AF-Natuurplanner\cases\case-name\smartsumo

**Tabel 7 Inifile conversie voor MOVE en VLINDERMOVE** 

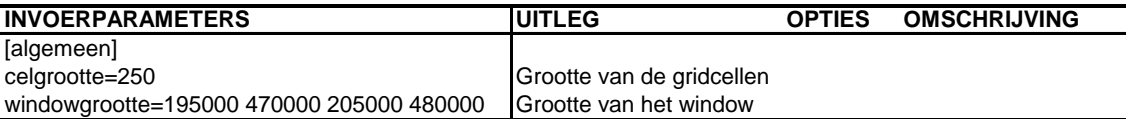

## **2.3.6 CONTROLE**

### *Algemene beschrijving*

De actie controleert of de uitvoer uit SMART/SUMO) wat betreft het aantal doorgerekende cellen (areaal) overeenkomt met de invoer. Daarnaast brengt de actie de veranderingen in begroeiingstype in beeld. Bijvoorbeeld het areaal wat door successie verandert van heide in bos.

### *Technische beschrijving*

De actie controleert of de geconverteerde uitvoer uit SMART/SUMO, asciitabel naar asciigrid en ggf-format (paragraaf 2.3.4 en 2.3.5), wat betreft het aantal doorgerekende cellen (areaal) overeenkomt met de invoer, in asciigrid of ggf, van SMART/SUMO. De verandering in begroeiingstype analyseert de AML door per jaar voor iedere sub-FGR (Van der Hoek et al., 2000) het aantal cellen van een begroeiingstype te bepalen. Dit voor de start- en eindsituatie. De AML combineert hiervoor de invoergrids van SMART/SUMO en het sub-FGR grid. De actie kan omgaan met de bestandformaten ggf, asciigrid en indexgrid.

De AML heeft zeven argumenten, namelijk:

- 'inifile': inifile van Controle:
- 'smartsumoinifile': inifile van SMART/SUMO;
- 'indexgridsdir': directory met indexgrids (invoer SMART/SUMO);
- 'smsmoveuitvoer': directory met asciitabellen (uitvoer SMART/SUMO);
- 'smscontroleuitvoerdir': uitvoerdirectory van smscontrole;
- 'ggf2asciiexec': executable voor conversie van ggf naar ascii;
- 'controlfile': ArisFlow-controlefile.

Zie Tabel 8 voor de inifile met uitleg, opties en beschrijving. Beperking is dat maximaal 20 invoervariabelen kunnen worden meegegeven. Daarnaast geldt dat binnen de inifile SMART/SUMO onder de sectie [runs] de indexgrids eerst moeten worden genoemd.

- Name Action: Controle
- Action type: Arcinfo local with temporary file
- Program Location: D:\sources\Natuurplanner\SmartSumo\aml\smscontrole.aml
- Program Entry: smscontrole.aml, ggf2ascii.exe
- Name Data: Uitvoer Controle
- Entry: sms\_controle directory
- Data Location: D:\AF-Natuurplanner\cases\case-name\sms\_controle

#### **Tabel 8 Inifile Controle**

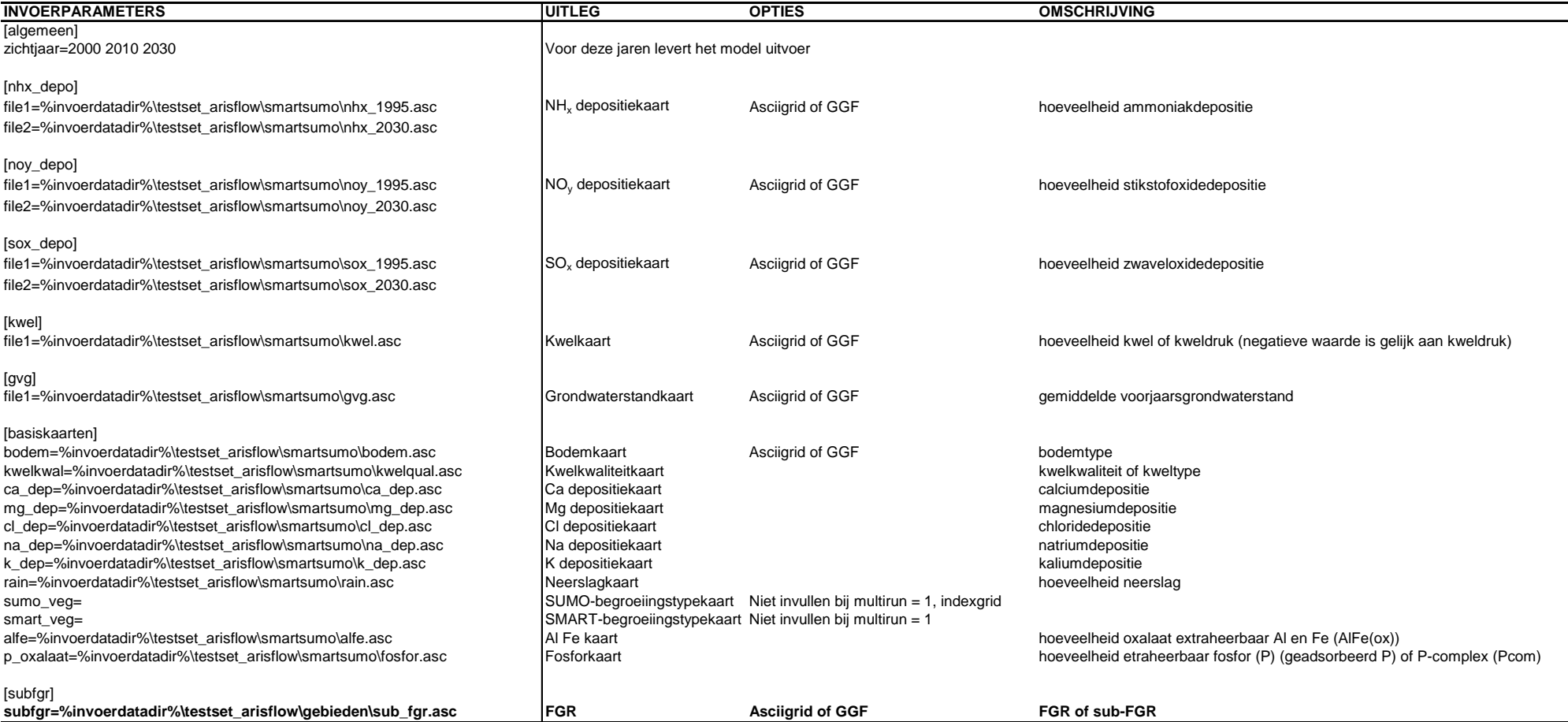

### **2.3.7 ELLENBERG**

### *Algemene beschrijving*

De ELLENBERG-module is een conversiemodule die nodig is om een koppeling te maken tussen de modulen LGM, SMART/SUMO en MOVE, VLINDERMOVE. Beide laatste modulen hebben begrensde invoerkaarten nodig voor de variabelen zuurgraad, stikstofbeschikbaarheid en grondwaterstand. In Ertsen et al. (1998) staan de gebruikte regressievergelijkingen beschreven die reële, meetbare waarden omzetten in Ellenbergindicatiewaarden (Ellenberg et al., 1991). Deze vergelijkingen berusten op een groot aantal situaties met metingen voor zowel vegetatiesamenstelling als bodemkenmerken.

### *Technische beschrijving*

De actie bestaat uit de ELLENBERG-module (CrtEllenberg.exe) die reële, meetbare waarden omzet in Ellenberg-indicatiewaarden en viceversa. Dit gebeurt voor de variabelen zuurgraad, stikstofbeschikbaarheid en voorjaarsgrondwaterstand. Zo is het mogelijk om de modellen LGM, SMART/SUMO en MOVE, VLINDERMOVE te koppelen.

De aansturing van de module vindt plaats door MultiRun (multirun.exe). Hierdoor is het mogelijk het model door te rekenen voor meerdere runs zoals aangegeven in de inifile. De actie bewerkt alle beschikbare kaarten in de invoerdirectory.

Zie Tabel 9 voor de inifile met uitleg, opties en beschrijving.

- Name Action: ELLENBERG
- Action type: MS-DOS program
- Program Location: D:\sources\Natuurplanner\MultiRun\multirun.exe
- Program Entry: multirun.exe, CrtEllenberg.exe, ggf2ascii.exe
- Name Data: Uitvoer ELLENBERG
- Entry: ellenberg directory
- Data Location: D:\AF-Natuurplanner\cases\case-name\ellenberg

#### **Tabel 9 Inifile ELLENBERG**

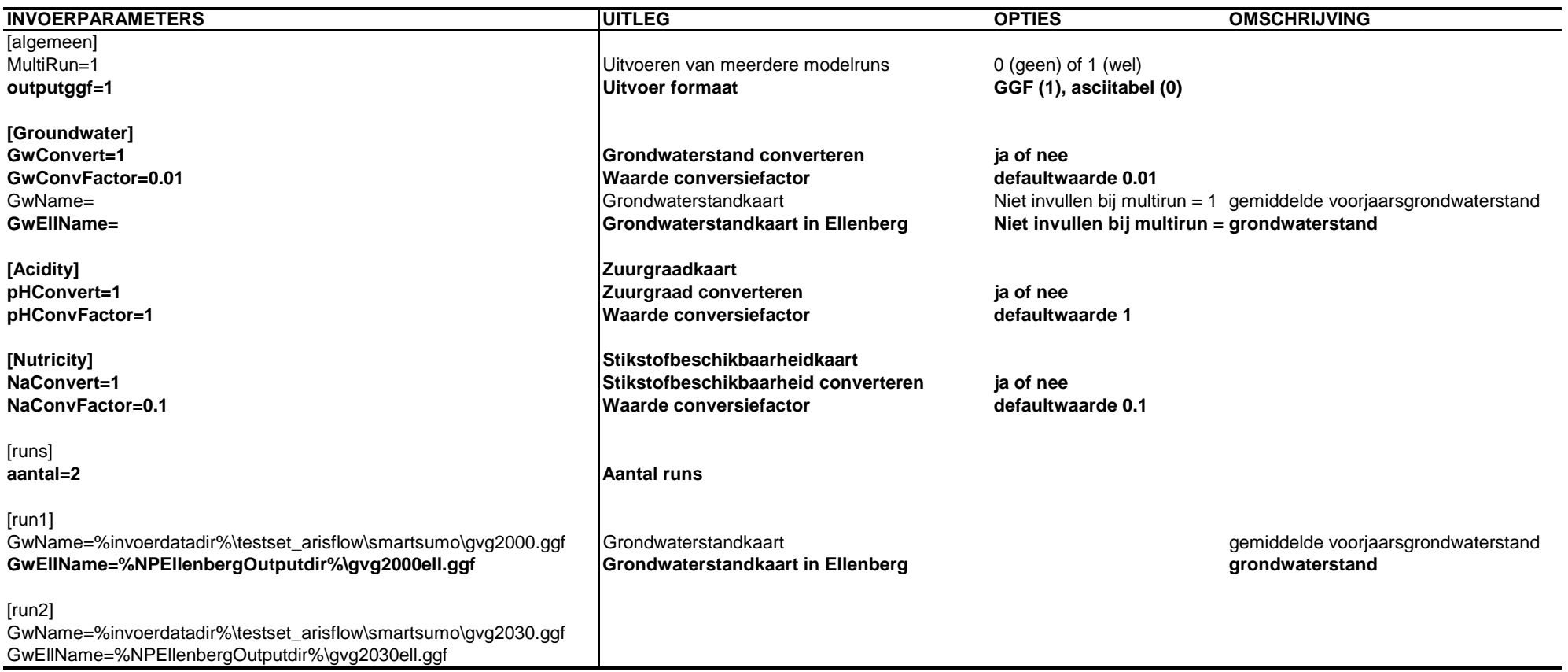

### **2.3.8 Conversie vegetatie**

#### *Algemene beschrijving*

De actie zorgt voor de omzetting van SUMO-begroeiingstypen naar MOVEbegroeiingstypen. Zo sluit de uitvoer van SMART/SUMO aan op de invoer van MOVE en VLINDERMOVE.

### *Technische beschrijving*

De actie zorgt voor de omzetting van begroeiingstypen in termen van SUMObegroeiingstypen (Tabel 3) naar MOVE-begroeiingstypen, in termen van SMARTbegroeiingstypen (Tabel 10). Zo sluit de uitvoer van SMART/SUMO aan op de invoer van MOVE en VLINDERMOVE. Beide klassenindelingen worden gekoppeld volgens Tabel 11 en Tabel 12. In Tabel 12 staan alleen die SMART-typen waarvoor een hercodering plaatsvindt. De actie werkt zonder inifile maar zet alle bestanden met het naamdeel 'vegtype' om in bestandsnamen 'bgt'.

**Tabel 10 SMART-begroeiingstypen voor natuur en agrarisch gebied** 

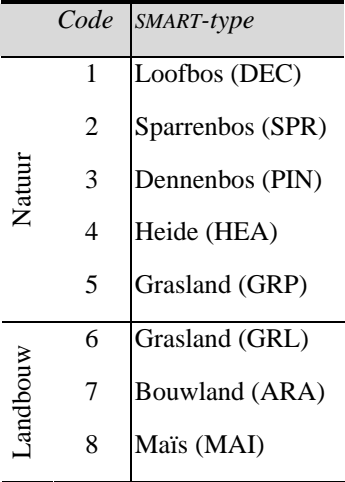

#### **Tabel 11 Relatie SMART- en SUMO-begroeiingstypen**

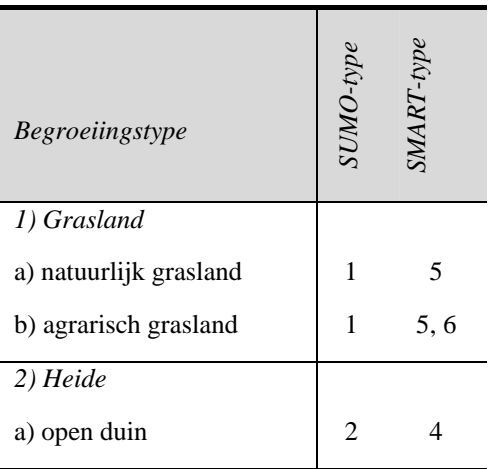

### **Vervolg Tabel 11**

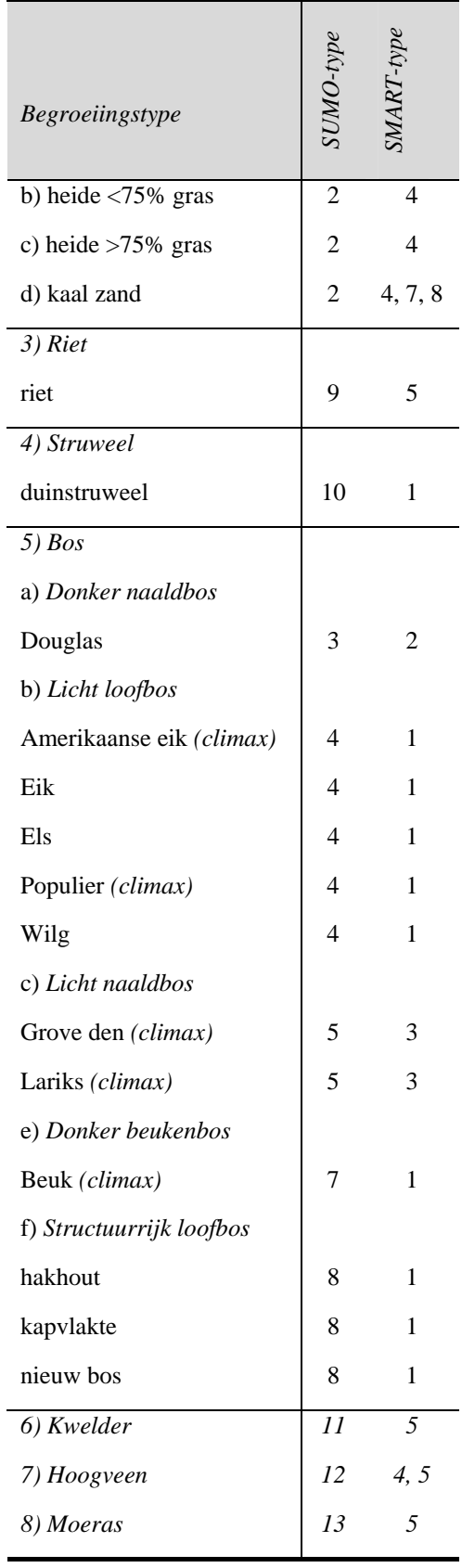

**Tabel 12 Hercodering SMART-begroeiingstypen in MOVE** 

| Code | MOVE-type  |
|------|------------|
| 3    | <b>SPR</b> |
|      | <b>PIN</b> |

- Name Action: Conversie vegetatie
- Action type: MS-DOS program
- Program Location: D:\sources\Natuurplanner\conversie\_bgt\_type\ConvertSumo2Smart.exe
- Program Entry: ConvertSumo2Smart.exe, ggf2ascii.exe
- Name Data: Vegetatie (Vlinder)MOVE
- Entry: bgt\_smart directory
- Data Location: D:\AF-Natuurplanner\cases\case-name\bgt\_smart

### **2.3.9 Afleiding barrières**

#### *Algemene beschrijving*

Deze actie produceert barrièrekaarten van wegen die nodig zijn voor het model LARCH (Van der Hoek et al., 2002). Dergelijke barrières kunnen de bewegingsvrijheid van diersoorten beperken, wat een nadelige invloed kan hebben op verspreiding van verschillende faunasoorten. Dit geldt vooral voor zoogdieren, reptielen en amfibieën.

### *Technische beschrijving*

De actie maakt voor de afleiding van barrièrekaarten gebruik van een wegenbestand met verkeersintensiteiten (aantal motorvoertuigen per etmaal). Het resultaat bestaat uit twee soorten kaarten (Van der Hoek et al., 2002):

- Een doorlaatbaarheidskaart die de mate van doorlatendheid aangeeft met waarden tussen 0 en 1 (0 = ondoorlatend, 1 = volledig doorlatend).
- Een compartimentenkaart, een (vergridde) polygonenkaart, waarbij elk polygoon een gebied is met een uniek 'ID' waarbinnen geen invloed van barrières waarneembaar is.

Voor elk jaar zijn drie doorlaatbaarheidskaarten en drie compartimentenkaarten beschikbaar voor het model LARCH. Voor nieuw bebouwde gebieden vindt eenmalig een berekening van de gemiddelde doorlaatbaarheid plaats (Van der Hoek et al., 2002).

De AML heeft drie argumenten, namelijk:

- 'invoerfile (inifile)';
- 'uitvoerdirectory';
- 'controlfile'.

Zie Tabel 13 voor de inifile met uitleg, opties en beschrijving.

- Name Action: Afleiding barrièress
- Action type: Arcinfo local with temporary file
- Program Location: D:\sources\Natuurplanner\Barrieres\aml\barrieres\_XP\_ArcInfo8.aml
- Program Entry: barrieres\_XP\_ArcInfo8.aml
- Name Data: Barrieres
- Entry: barrieres directory
- Data Location: D:\AF-Natuurplanner\cases\case-name\barrieres

### **Tabel 13 Inifile afleiding barrières**

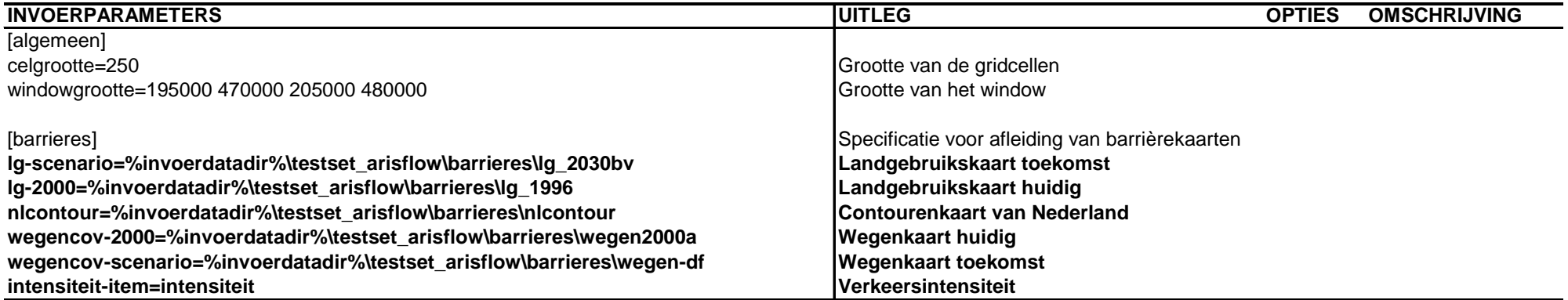

### **2.3.10 Toekenning vegetatie voor LARCH**

### *Algemene beschrijving*

De actie maakt begroeiingstypenkaarten voor het model LARCH.

### *Technische beschrijving*

De actie stelt de invoer van begroeiingstypen samen voor het model LARCH (Van der Hoek et al., 2002). Dit gebeurt op basis van:

- LARCH-begroeiingstypen met bijbehorende oppervlakte (ha) per zichtjaar (uitvoer SMART/SUMO);
- bestaande LARCH-begroeiingstypen in 2000;
- landgebruik;
- aggregatieprotocol.

De uitvoer bestaat uit asciigrids per LARCH-begroeiingstype waarin per cel staat aangegeven hoeveel oppervlakte dat type beslaat. De actie wordt aangestuurd door MultiRun (multirun.exe). Hierdoor is het mogelijk het model voor meerdere zichtjaren door te rekenen. De uitvoer komt per run in een aparte subdirectory met als naam het gevraagde jaar. Eveneens vindt er een aggregatie plaats van LARCH-begroeiingstypen tot de natuurtypen 'bos', 'heide','open duin', 'moeras', 'agrarisch gebied' en 'open water' (Van der Hoek et al., 2002).

Zie Tabel 14 voor de inifile met uitleg, opties en beschrijving.

- Name Action: Toekenning vegetatie
- Action type: MS-DOS\_noquotes
- Program Location: D:\sources\Natuurplanner\MultiRun\multirun.exe
- Program Entry: multirun.exe, larchveg\_XP\_ArcInfo8.aml
- Name Data: Vegetatie LARCH
- Entry: bgt\_larch directory
- Data Location: D:\AF-Natuurplanner\cases\case-name\bgt\_larch

### **Tabel 14 Inifile toekenning vegetatie voor LARCH**

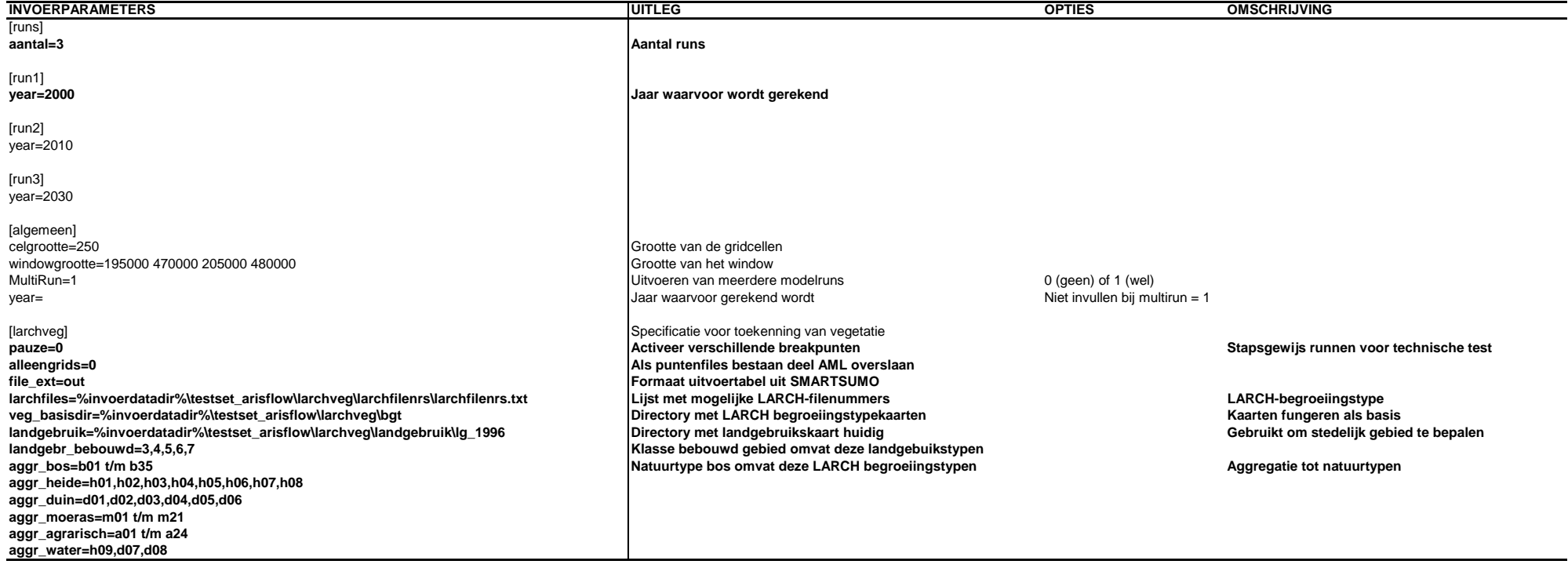

### **2.3.11 BIODIV**

#### *Algemene beschrijving*

De natuurwaarderingsmodule BIODIV 1.0 (Van der Hoek et al., 2000) staat aan het eind van de modelketen in de Natuurplanner. De module is op zichzelf te gebruiken of stuurt afhankelijk van de soort de vlinder- (VLINDERMOVE), planten- (MOVE) of faunamodule (LARCH) aan. BIODIV berekent per soort voor een gebied de afstand tussen de huidige meetwaarde of voorspelde waarde èn de referentiewaarde: de zogenaamde kwaliteitsindex (Ten Brink et al., 1998; Ten Brink et al., 2000; Ten Brink et al., 2002; Van der Hoek et al., 2000; Van der Hoek et al., 2002). De informatie op soortniveau, afkomstig van de modulen MOVE, VLINDERMOVE en LARCH worden door BIODIV geïntegreerd over de geselecteerde soorten heen. Daarnaast kan het model de informatie per gridcel aggregeren naar grotere geografische eenheden, wat de basis vormt voor de berekening van de natuurwaarde.

#### **MOVE**

De plantenmodule MOVE (Wiertz et al., 1992; De Heer et al., 2000; Bakkenes et al., 2002) omvat een statistisch regressiemodel dat als functie van abiotische milieucondities de kans op voorkomen van een groot aantal plantensoorten voorspelt. De bodemfactoren zuurgraad, stikstofbeschikbaarheid en voorjaarsgrondwaterstand (alle uitgedrukt in Ellenberg) zijn samen met de combi-PAF, de Ellenberg-indicatiewaarde voor saliniteit (Bio, 2000), sub-FGR (Van der Hoek et al., 2000) en begroeiingstype de invoer voor de planten dosis-effectmodule MOVE 'versie 3.2'. De variabele combi-PAF is het potentieel aangetaste fractie plantensoorten door de zware metalen zink (Zn), koper (Cu) en cadmium (Cd) (Van de Meent, 1999). De begroeiingstypen die MOVE onderscheidt, zijn loofbos, sparrenbos, dennenbos, heide en grasland. MOVE 'versie 4.0' (Wortelboer, in druk), gebaseerd op circa 100.000 veldwaarnemingen, levert per plantensoort voor elke gridcel van 250 bij 250 meter de kans op voorkomen gegeven de daar heersende milieucondities. Dit model neemt de integrale effecten van beheer, verzuring, vermesting en verdroging in samenhang met begroeiingstype en sub-FGR op plantensoorten mee. Deze versie is exclusief het effect van toxische druk door zware metalen (combi-PAF).

#### **VLINDERMOVE**

De vlindermodule VLINDERMOVE (versie 1.0) (Oostermeijer en Van Swaay, 1996; Oostermeijer en Van Swaay, 1998; Van Swaay, 1999) is evenals MOVE een statistisch regressiemodel dat de kans op voorkomen van dagvlindersoorten voorspelt als functie van (a)biotische condities.

### **LARCH**

Met behulp van LARCH (versie 4.1) (Pouwels et al., 2002; Verboom et al., 1997; Reijnen et al., 2001) worden de overlevingskansen berekend van populaties van verschillende diersoorten. Dit gebeurt aan de hand van informatie over het (LARCH-)begroeiingstype en een aantal in het model ingebouwde soortspecifieke gegevens. Het model rekent voor zoogdieren en reptielen met barrièrekaarten (paragraaf 2.3.9). LARCH berekent per gridcel voor iedere diersoort de habitatgeschiktheid, ruimtelijke samenhang (bijvoorbeeld hoe groter een aaneengesloten leefgebied is, hoe gunstiger dit is voor de ontwikkeling van een soort) en kans op voorkomen. Vermenigvuldiging van de habitatgeschiktheid met de kans op voorkomen geeft de (potentiële) dichtheid van een soort binnen een gridcel. Dit resultaat is echter geen absolute waarde in de zin van aantallen per hectare; hiervoor zijn soortafhankelijke gegevens nodig. De door LARCH berekende waarde geeft slechts aan hoe groot de dichtheid is ten opzichte van de maximaal mogelijke waarde, ofwel de relatieve dichtheid. Daarnaast geldt dat de berekende dichtheid een potentie is.

### *Technische beschrijving*

De actie bestaat uit de module BIODIV (EKIstandalone.exe), aangestuurd door de MultiRun module (multirun.exe). Hierdoor is het mogelijk het model voor meerdere jaren door te rekenen. BIODIV stuurt op zijn beurt de modulen MOVE, VLINDERMOVE en LARCH aan. De resultaten uit deze modellen worden door BIODIV geaggregeerd naar gebieden zoals (sub)-FGR of natuurtype. De aansturing van MOVE 'versie 3.2' vindt plaats vanuit BIODIV. MOVE 'versie 4' staat los van BIODIV en moet afzonderlijk worden doorgerekend. MOVE 4 werkt alleen als de invoer bestaat uit asciigrids.

Zie Tabel 15 en Tabel 16 voor de inifile met uitleg, opties en beschrijving.

- Name Action: BIODIV
- Action type: MS-DOS program
- Program Location: D:\sources\Natuurplanner\MultiRun\multirun.exe
- Program Entry: multirun.exe en EKIstandalone.exe
- Name Data: Uitvoer BIODIV
- Entry: Biodiv resultaat
- Data Location: D:\AF-Natuurplanner\cases\case-name\biodiv\_resultaat
- Name Action: BIODIV\_MOVE4
- Action type: MS-DOS\_noquotes
- Program Location: C:\Program Files\Microsoft Office\Office10\Msaccess.exe
- Program Entry: Msaccess.exe, Move 4 Bereken Responsies XP.mdb
- Name Data: Uitvoer BIODIV MOVE4
- Entry: biodiv\_move4\«Var: MoveResultsMdb»
- Data Location: D:\AF-Natuurplanner\cases\case-name\biodiv\_move4\MoveResults.mdb

#### **Tabel 15 Inifile BIODIV**

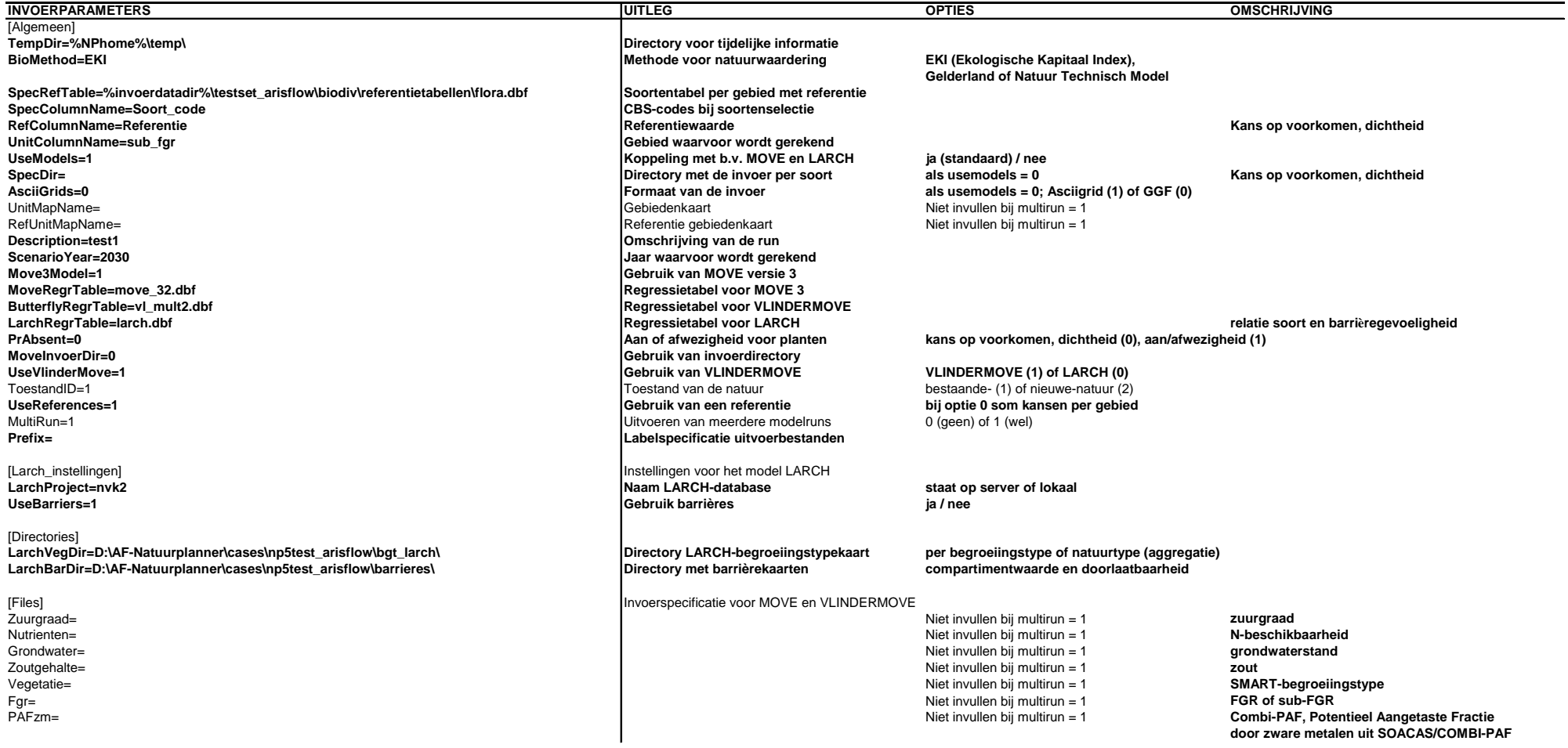

### **Vervolg Tabel 15**

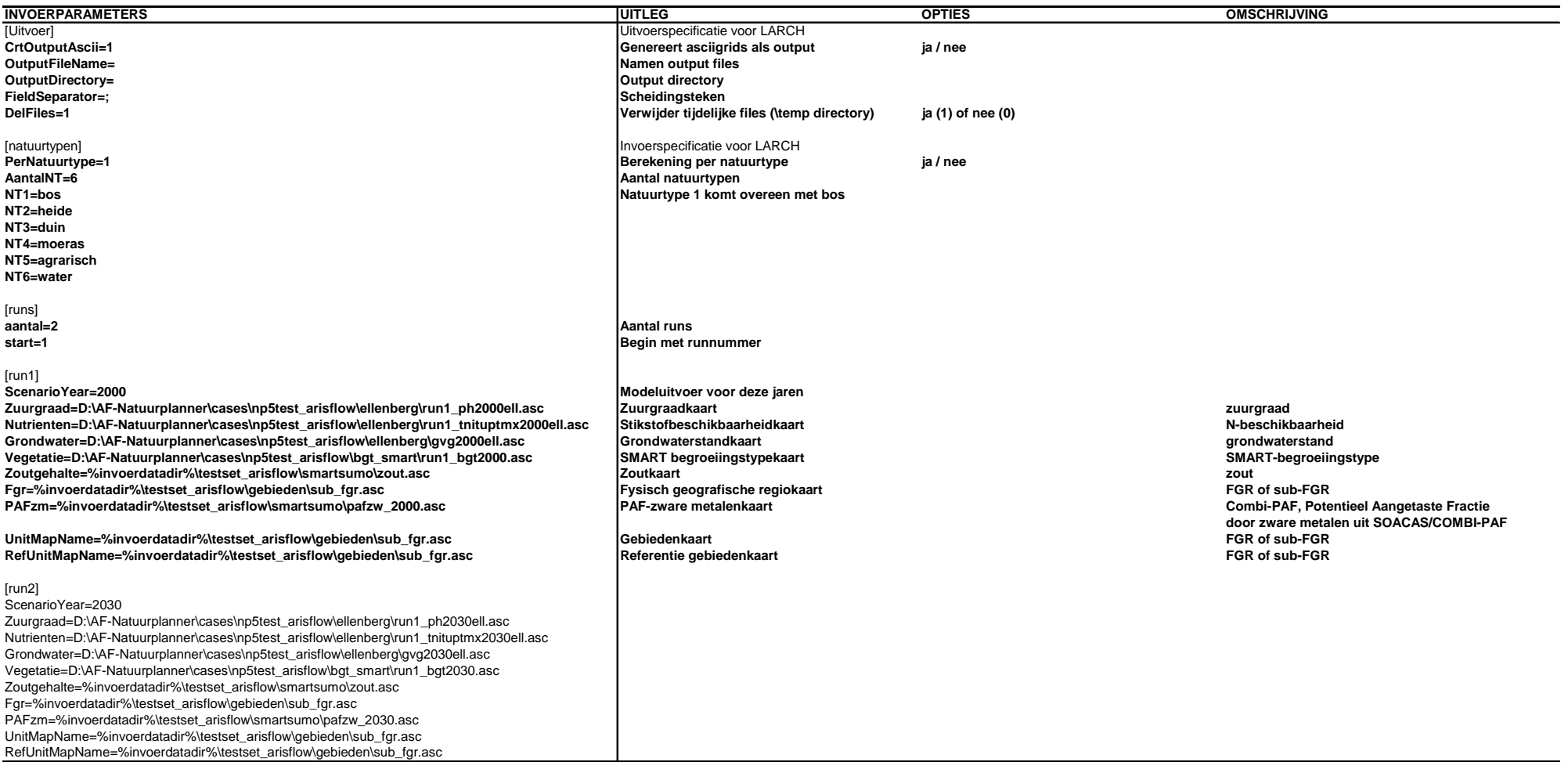

#### **Tabel 16 Inifile MOVE 4**

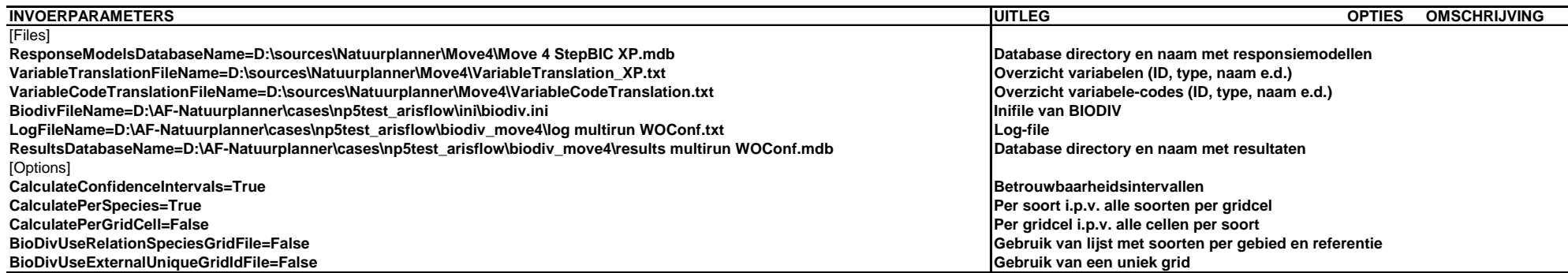

## **2.3.12 INDICATOR**

### *Algemene beschrijving*

De Indicatortool of Graadmetertool is een module die zorgt voor de berekening en presentatie van biodiversiteitgraadmeters (Van der Hoek en Van Tol, 2004). De versie 1.0 is operationeel in ACCESS voor de berekening van de Natuurwaarde-graadmeter. De Graadmetertool sluit aan op het meetnet- en modelinstrumentarium van het MNP. Hierbij gaat het bijvoorbeeld om gegevens uit het Netwerk Ecologische Monitoring (NEM) (Bisseling et al., 1999), de Natuurplanner en de Geografische Informatie Database (GID) (Knol en Ten Brink, 2002).

### *Technische beschrijving*

De actie bestaat uit een ACCESS-database waarin de natuurkwaliteit, kwantiteit en natuurwaarde voor verschillende aggregatieniveaus worden afgeleid (Van der Hoek en Van Tol, 2004).

De actie heeft als invoer:

- 'EKIQual\_\*.dbf' waarin de resultaten per soort per ruimtelijke eenheid staan.
- 'EKItabellen.dbf' wat een overzicht geeft van de runs met bijbehorende invoer.

Voor deze actie wordt geen gebruik gemaakt van een inifile.

- Name Action: INDICATOR
- Action type: MS-DOS\_noquotes continue
- Program Location: C:\Program Files\Microsoft Office\Office\Msaccess.exe
- Program Entry: Msaccess.exe (NWprognose.mdb)
- Name Data: Uitvoer INDICATOR
- Entry: indicatortool\«Var: NWprognosemdb»
- Data Location: D:\AF-Natuurplanner\cases\np5test\_arisflow\_3\indicatortool\NWprognose.mdb

### **2.3.13 Hulpmiddelen**

Behalve de Natuurplannermodules is ook een aantal hulpmiddelen beschikbaar (Tabel 17).

**Tabel 17 Overzicht hulpmiddelen** 

| Actie          | Exe of AML         | Locatie                           |
|----------------|--------------------|-----------------------------------|
| Line2file      | line2file exe      | /line2file/                       |
| Multiline2file | multiline2file exe | /multiline2file/                  |
| Mapscape       | Mapscape.exe       | $\ldots$ /Mapscape/ $\ldots$      |
| MapscapeMulti  |                    | $\ldots$ /MapscapeMulti/ $\ldots$ |

De aansturing van AML's vanuit ArisFlow werkt onafhankelijk van de lengte van het script als gevolg van veel parameters of lange padnamen. Dit is mogelijk door een nieuw actietype te definiëren, namelijk 'Arcinfo local with temporary aml'. In dit actietype wordt de regel 'arc &run xxx.aml parameter1 … parameterN' in een tijdelijke AML gezet, welke vervolgens wordt uitgevoerd. Het programma 'line2file.exe' maakt de tijdelijke AML aan.

Met het programma Mapscape is het mogelijk de invoer en uitvoer te visualiseren. Dit gebeurt op een snelle, eenvoudige wijze.

# **3 Handleiding**

Deze handleiding geldt alleen voor installatie en gebruik van de Natuurplanner 3.0 in ArisFlow op een Windows-XP machine. Een installatie op een Windows-NT machine is eveneens op aanvraag beschikbaar. Voor de verschillende te installeren onderdelen is een cdrom aan te vragen. Hierop staat eveneens relevante documentatie zoals de handleiding Natuurplanner 2.5.

# **3.1 Installatie**

### **3.1.1 Installatie Natuurplanner 3.0**

### *Installatiestappen*

De volgende stappen zijn nodig:

- installatie van de Natuurplanner 2.5 (npInstall.exe);
- installatie van een lokale versie van Arc-Info (versie 8.3 onder XP); Zowel ArcInfo Desktop als ArcInfo Workstation moeten geïnstalleerd worden. Let op dat de portmap.exe geactiveerd is en op de juiste plek staat.
- kopiëren van \sources\... op de D-schijf is voldoende;
- Installatie van de Natuurplannermodules is niet nodig. Hierin zitten de Natuurplannermodules beschreven in Tabel 1. Zie Tabel 17 voor de hulpmiddelen die eveneens beschikbaar zijn.
- installatie van een lokale versie van LARCH, versie 4.1;
- kopieer de directory AF-Natuurplanner op de D-schijf; Deze directory heeft de volgende structuur met basisfiles:
	- $\ldots$ \cases\ $\ldots$ (Figuur 6); Hierin komen de nieuwe cases te staan.
	- $\ldots$ \invoerdata\ $\ldots$ (Figuur 12); Deze bevat invoergegevens als invoerkaarten (asciigrids, ggf, Arc-Infobestanden), tabellen (ascii, dbf) en andersoortige files voor een eerste testrun.
	- $\ldots$ \schemas\ $\ldots$ (Figuur 7); De subdirectory 'np5' bevat:
		- het (template) modelschema ('np5.afd');
		- (template) commander script ('np5-newcase.acf') om nieuwe cases aan te maken;
		- (template) commander script ('executeBatch.acf') om een aantal cases in serie te draaien;
		- een (template) directory-structuur (np5/newcase/...) met (template) inifiles (newcase\ini\_template\…).

•  $\ldots$ \temp\ $\ldots$ (Figuur 5);

Gebruikt voor opslag van tussentijdse en tijdelijke resultaten.

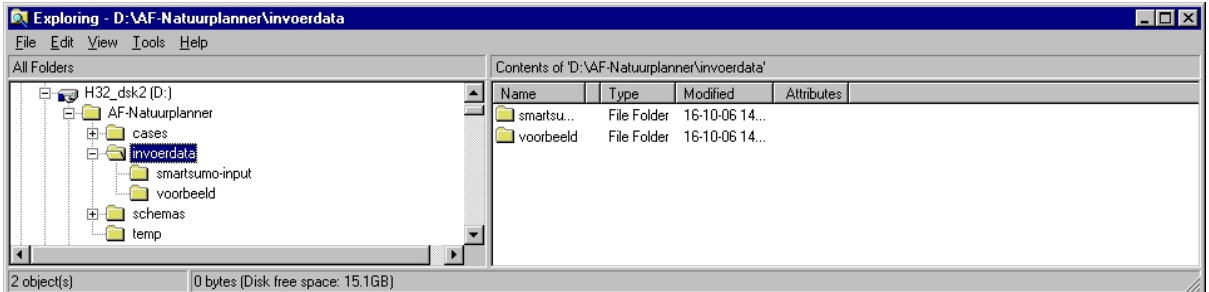

**Figuur 12 Directory-structuur Natuurplanner in ArisFLow: invoerdata** 

- Maak een tijdelijke directory (D:\temp) aan; Deze moet bestaan omdat ArisFlow daarnaar verwijst in de TEMP alias. Hierin worden bestanden weggeschreven die na de run verwijderd worden.
- Voeg een ODBC Data Source toe voor het runnen van de actie 'Toekenning vegetatie voor SMART/SUMO'. Dit gebeurt door:
	- Control Panel:
	- Administrative Tools:
	- Data Sources (ODBC);
	- Tabblad System DSN;
	- Add…;
	- Microsoft Access Driver (\*.mdb);
	- Finish;
	- Vul de Data Source Name;
	- Selecteer de database met Select…;
	- Het gaat hierbij om de database die staat in de volgende directory: 'D:\AF-Natuurplanner\invoerdata\smartsumo-input\Relaties sumotype, natuurtype, fgr en gt\_XP.mdb'. De beschrijving is 'smartsumorelaties'.
	- Klik  $3x$  OK.

Hierdoor vindt er een koppeling plaats met een database. In deze database staan de tabellen die nodig zijn voor de toekenning van de vegetatie.

- Om Dbase-files in te kunnen lezen in bijvoorbeeld Excel is het van belang de BDEadmistrator te activeren en te controleren op de volgende instellingen:
	- C:\Program Files\Borland\Common Files\BDE\BDEADMIN.exe;
	- Configuration Drivers Native Dbase;
	- Version 4.0; Type FILE; Langdriver dBASE ENU cp437; Level 5; MDX block size 1024; Memo file block size 1024.

### *Beperkingen*

Met deze installatie is het niet mogelijk om gegevens naar de Oracle-database te sturen. Hiervoor is de installatie van Oracle Client nodig. De installatie is beperkt tot het terrestrische deel van de keten.

### *Mogelijke knelpunten*

Wanneer de Natuurplanner 3.0 op een andere schijf dan de D:\ schijf wordt geïnstalleerd dan is het nodig de volgende onderdelen aan te passen:

- ArisFlow-directory aliases;
- ArisFlow Commander file ('\*.acf');
- inifiles.

Wanneer het model SMART/SUMO niet draait dan is het nodig een aantal dll's te vervangen of toe te voegen. Dit gebeurt door de SmartSumo.exe te activeren (\sources\Natuurplanner\SmartSumo\exe\).

Wanneer de uitvoer van een model niet leesbaar is, kijk dan naar de volgende PCinstellingen:

- Regional settings;
- Control Panel / Regional settings / Number: Decimal symbol moet op '.' (punt) staan.

Wanneer het model MOVE 4 en Graadmetertool met een foutmelding komt, gaat het in de regel om het ontbreken van een library in MSAccess. Dit is afhankelijk van de Office XP versie (bijvoorbeeld 10 of 11). Dit is op te lossen door in 'references' de webcomponents uit te vinken.

### **3.1.2 Installatie ArisFlow**

De Natuurplanner 3.0 werkt in het 'dataflow managementsysteem' ArisFlow (http://www.arisflow.nl). ArisFlow brengt in een stroomschema op een overzichtelijke wijze de modellen (inclusief versie) met alle onderlinge relaties tussen modellen en gegevensbestanden in beeld.

### *Versie*

- Huidige versie: 3.1;
- ArisFlow 3.1 is te downloaden van www.aris.nl:
- arisflow3.1.exe.

### *Registratie ArisFlow*

Registratie van ArisFlow is noodzakelijk anders is slechts een evaluatieversie beschikbaar met een geldigheid van 30 dagen. Het registreren gebeurt in ArisFlow zelf: help -> about -> register. Het registratiescherm ziet er als volgt uit:

- Name:
- Town:
- Country:
- Runtime:
- Multiple licenses:
- License nr:
- License key:

### *Instellingen ArisFlow*

De instellingen in ArisFlow bestaan uit:

• aliassen definiëren:

Om na te gaan in hoeverre de instellingen van ArisFlow al goed staan, open het templateschema. De melding 'input contained undefined directories' betekent dat er aliassen van directories gedefinieerd zijn die verwijzen naar niet-bestaande directories. Optie is om die één voor één te accepteren (bij verwijzing naar aliasses), weg te halen (wanneer remove button enabled is) of te editen. Een groot deel van de aliassen krijgt bij het definiëren van een nieuwe case vanzelf de goede verwijzing.

- variabelen/action types: Behalve van aliassen maakt ArisFlow ook gebruik van variabelen en action types.
- preferences.

Onder file/preferences staat een aantal voorkeursinstellingen. Bij veranderingen:

- execution:
	- open Project check status automatically;
	- execution show progress info;
	- main Execution direction: down;
	- status checking frequency: efficient.
- files:
	- execution log file: in directory waar het schema staat, <schemanaam>. log, append;
	- project backup file: in dezelfde directory, <schemanaam>.~FD, backup every 5 min;
	- TEMP files: d:\temp. Remove after execution.
- advanced:
	- trace file: in directory waar schema staat, <schemanaam>.TRC, Append.

# **3.2 Gebruik**

### **3.2.1 Algemeen**

Hoe werkt de Natuurplanner 3.0 in ArisFlow? Onderstaande paragrafen beschrijven de procedure op hoofdlijnen. Zie helpfiles voor ArisFlow voor detailinformatie. Het gebruik van de afzonderlijke modules staat voor een deel beschreven in de handleiding Natuurplanner versie 2.5. De nieuwe modelonderdelen komen in andere rapportages aan bod.

### **3.2.2 Werkwijze**

Voer de volgende acties uit voor een berekening met de Natuurplanner 3.0:

1. Maak een case aan.

Maak een nieuwe case aan met het ArisFlow Commander-newcase script 'np5 newcase.acf' (..\schemas\np3\).

- Open het script in een text-editor (bijvoorbeeld pfe32 of notepad).
- Definieer de casenaam door aanpassing van de waarde van de variabele 'CaseName' in de volgende regel (nummer…) van het script:
	- $// \n= = \nCase-naam$
	- CaseName  $=$   $\langle$  ingevulde naam $\rangle$

Vul de <ingevulde naam> in met een niet bestaande naam (voorkom daarmee overschrijving van de oude case). De casenaam krijgt als voorvoegsel 'np5'. De naam mag niet langer zijn dan 24 karakters (de ingevulde naam dus niet langer dan 21) en geen spaties bevatten. Dit geldt omdat ArcInfo anders vastloopt.

- Save het script.
- Open het script in de ArisFlow Commander (dubbelklikken) (Figuur 13). Dit programma is in staat ArisFlow op te starten, commando's door te sturen en te controleren of de run klaar is. Het programma maakt gebruik van een 'Commander file' ('\*.acf') wat de commando's definieert die naar ArisFlow worden gestuurd.

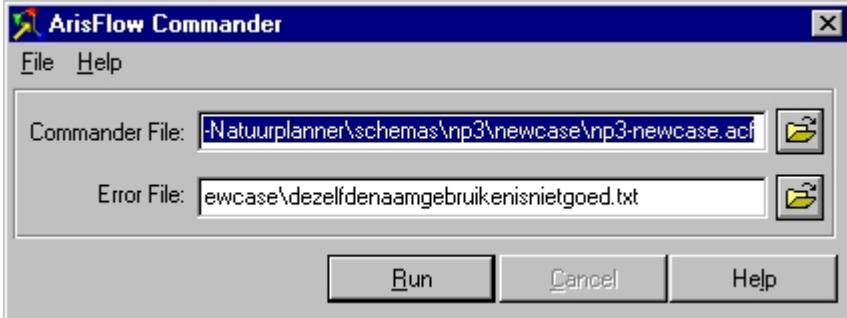

**Figuur 13 ArisFlow Commander** 

Vul het pad en de naam van de Error File in. Richtlijn: kopieer het pad van het script en vul als filenaam de casenaam in met als extensie \*.txt. Wanneer er iets fout gaat met het runnen van het casescript genereert ArisFlow een Error File met foutmeldingen.

• Run het script.

Het script maakt een nieuwe case aan. Dit houdt in dat de ArisFow Commander file het template-schema (...\schema\np5.afd) opent en de actie 'Maak NP casedir' uitvoert (commando ExecuteAction(Maak NP Casedir). Deze actie maakt in de directory \cases een nieuwe case-subdirectory met als naam de opgegeven <casenaam> aan. Vervolgens kopieert de actie de directory-structuur met bestanden (zoals template-inifiles en template-schema) die onder de newcase-directory staan naar de nieuwe case-directory. Nadat de nieuwe case-directory is aangemaakt, wordt automatisch de INIFILE-EDITOR geopend. Deze laadt alle template-inifiles in die zijn gekopieerd naar de subdirectory …\ini\_template onder de nieuwe case-directory.

• Optie.

Het is mogelijk om meerdere aangemaakte cases achter elkaar in een batch te laten runnen. Dit kan door in de ArisFlow Commander file

(…\schema\np5\executeBatch.acf) de cases te definieren (output sections).

2. Zet invoerdata klaar.

Zet de invoerdata in de directory D:\AF-Natuurplanner\invoerdata of op een zelfgekozen plek.

3. Vul inifiles in.

Dit gebeurt met de Inifile Editor (paragraaf 2.3.2) of met de hand in een viewer. De (gekopieerde) inifiles krijgen dan een case-specifieke invulling. Als je op 'Save All Files' of 'Save All Files And Exit' klikt worden de uiteindelijke inifiles gemaakt en is de nieuwe case klaar om gerund te worden. Het is ook mogelijk alleen het actieve tabblad/inifile weg te schrijven. Dit met de optie 'Save File Shown Only' of 'Save File Shown Only And Exit'.

4. Run het schema.

Dit kan geheel of gedeeltelijk plaatsvinden:

- 'Execute: All' is het commando om het hele schema te draaien (alle acties die nog niet up-to-date zijn).
- 'Execute: Up to selection' en selectie van een actie (bolletje) leidt tot uitvoering van alle acties tot en met de geselecteerde actie.
- 'Execute Selected action' en selectie van een actie leidt tot een enkele actie. Dit kan alleen bij acties waarbij de invoerdata up-to-date (zwarte rand) is.

De kleur van de data-elementen (blokjes) en acties (bolletjes) geeft de status weer. Bij succesvol runnen krijgen alle (geselecteerde) elementen van het schema de kleur zwart. Voor data-elementen geldt:

- grijs ingekleurd: niet gedefiniëerd;
- rode rand: wel gedefiniëerd, niet up-to-date;
- zwarte rand: up-to-date;
- blauw: invoer, up-to-date;
- grijskleuring is basis…overruled alles.

Voor acties geldt:

- rood: niet gedaan;
- zwart: afgerond;
- geel: op dit moment bezig.

# **4 Discussie en aanbevelingen**

# **4.1 Natuurplanner 3.0**

De Natuurplanner versie 3.0 in ArisFlow is een verbetering voor het gebruik. Dit is bevestigd door de uitgevoerde gevoeligheidsanalyse (Van der Hoek en Heuberger, 2006). In deze analyse zijn 23 ecosystemen doorgerekend met circa 4500 combinaties van invoerfactoren per systeem.

De Natuurplanner 3.0 kan als volgt worden verbeterd en uitgebreid:

- Het opnemen van de aansturingsfile van MOVE 4 in de INIFILE-EDITOR. Daarnaast het integreren van dit model in BIODIV (zoals MOVE 3.2).
- De stap om meetbare waarden van fysische grootheden om te zetten naar Ellenbergindicatiewaarden is voor verbetering vatbaar (paragraaf 2.3.7 en Van der Hoek en Heuberger, 2006). Een optie is door gebruik te gaan maken van de regressievergelijkingen van Wamelink et al. (in druk).
- Het opnemen van het DIMO-model (Dispersie Model). Dit is een dispersiemodule voor planten (Wamelink et al., in druk). Het model brengt de effecten van versnippering in beeld op het voorkomen van plantensoorten.
- Het is mogelijk een koppeling te maken met het recreatiemodel FORVISITS 2.0 (Henkens et al., 2005). Hiermee kunnen landelijke effecten worden berekend van recreatie op broedvogels.

## **4.2 Versiebeheersysteem**

De sources van elke afzonderlijke ArisFlow-actie is vastgelegd in het versiebeheersysteem PVCS. Ieder onderdeel is afzonderlijk en in de keten technisch en inhoudelijk getest. Hiervan is geen rapportage beschikbaar.

# **4.3 Oracle-database en rekengrid**

Het gebruik van een Oracle-database en rekengrid vergroot de rekencapaciteit en flexibiliteit. Door een koppeling met de Oracle-database kunnen invoerdata, tussen- en eindresultaten per modelrun worden opgeslagen. Als pilot zijn voor een aantal datatypen inleesroutines (van modelresultaat naar database) gemaakt.

Met GRID Computing Technologie is het mogelijk de doorlooptijd van het rekenwerk drastisch te verkorten. GRID Computing Technologie integreert meerdere computersystemen tot één virtueel computersysteem. Dit maakt het mogelijk om het aanbod en de vraag naar

verwerkingscapaciteit centraal te regelen, het rekenwerk te distribueren en optimaal gebruik te maken van de beschikbare computercapaciteit. Zie voor meer informatie onder andere het haalbaarheidsonderzoek GRID Computing (Van der Zijden, 2003).

## **4.4 Foutafhandeling**

De foutafhandeling omvat het controleren van de invoerparameters en inhoud van de inifiles. Wanneer er een fout optreedt dan stopt de ArisFlow-run. Dit gebeurt door een extra parameter aan het programma mee te geven: de naam van de controlefile. Het programma leest de naam van deze file in en schrijft op de eerste regel 'OK' als alles goed is gegaan. Bij een foutmelding geeft het aan wat er mis ging. ArisFlow komt met een messagebox op als er iets anders dan 'OK' op de eerste regel van de controlefile staat. ArisFlow maakt een log-file aan waarin de stand en voortgang van de modelrun staat aangegeven.

Voor de foutafhandeling is een Delphi-Unit gemaakt: ArisErrorHandling.pas. Hierin staat een EArisException class en er staan onder meer functies die de TInifile.ReadString, TInifile.ReadInteger, TInifile.ReadFloat en TInifile.ReadBoolean kunnen vervangen. De vervangende functies controleren de waarde in de inifile aan de hand van extra meegegeven argumenten, geven de ingelezen waarde terug als alles goed is of gooien een EArisException op als er iets mis is. Er zijn bijvoorbeeld ook functies die nagaan of een directory files bevat en of een filenaam geldig is. Alle functies en procedures gooien een EArisException op bij constatering van een afwijking of een fout.

De modellen bevatten een global Exception handler die alle fouten opvangt, de foutmelding wegschrijft in de ArisFlow-controlefile (of in een MessageBox als de controlefile niet bekend is) en vervolgens de applicatie sluit. De gebruikte methode van 'het opgooien van fouten' heeft de minste invloed op de bestaande code omdat er geen extra 'if then else end' constructies nodig zijn. Nadeel is dat bij functies waar een Boolean wordt terugverwacht altijd maar één waarde terugkomt. Het model SMART/SUMO genereert een specifieke logfile waarin waarschuwingen en foutmeldingen worden aangegeven. Bijvoorbeeld 'sumo: Exception Floating point division by zero'.

Elke AML heeft een procedure voor de foutafhandeling. De controlefile van ArisFlow geeft aan wat de fout is. Foutmeldingen van ArcInfo zelf worden ook in de controlefile gezet maar deze zijn niet altijd even duidelijk. Bijvoorbeeld bij de melding 'unable to select file' is onbekend wat de naam van het bestand is. Om te achterhalen waar het mis gaat, is het een optie om in de routine 'schrijf\_nok' een pauze in te lassen met de functie '&pause'. ArcInfo stopt dan op dat punt. Met 'return' gaat de AML verder en geeft aan wanneer in welke regel een fout optreedt.

# **Literatuur**

- Alkemade, J.R.M., J. Wiertz en J.B. Latour (1996). Kalibratie van Ellenbergs milieu indicatiegetallen aan werkelijk gemeten bodemfactoren. RIVM-rapport 711901016. RIVM, Bilthoven.
- Bakkenes, M., D. de Zwart en J.R.M. Alkemade (2002). MOVE nationaal Model voor de Vegetatie versie 3, achtergronden en analyse van modelvarianten. RIVM-rapport 408657006. RIVM, Bilthoven.
- Bakkenes, M., D.C.J. van der Hoek en J.R.M. Alkemade (2003). Documentatie testrapport modelketen Natuurplanner. RIVM-rapport 500002001. RIVM, Bilthoven.
- Bio, A. (2000). Does vegetation suit our models? Data and model assumptions and the assessment of species distribution in space. PhD-thesis. Universiteit Utrecht.
- Bisseling, C.A., A. van Strien en M. de Heer (1999). Weten wat er leeft. Ecologische monitoring voor het rijksbeleid. Eindrapport Netwerk Ecologische Monitoring IKC-Natuurbeheer, Wageningen.
- De Heer, M., R. Alkemade, M. Bakkenes, M. van Esbroek, A. van Hinsberg en D. de Zwart (2000). MOVE, nationaal model voor de vegetatie, versie 3. De kans op voorkomen van circa 900 plantensoorten als functie van 7 omgevingsvariabelen. RIVM-rapport 408657002. RIVM, Bilthoven.
- De Nijs, A.C.M., G. Engelen, R. White, H. van Delden en I. Uljee (2001). De LeefOmgevingsVerkenner: Technische documentatie. RIVM-Rapport 408505007. RIVM, Bilthoven.
- Ellenberg, H., H.E. Weber, R. Düll, V. Wirth, W. Werner en D. Paulissen (1991). Zeigerwerte von Pflanzen in Mitteleuropa 3. Aufl. Scripta Geobotanica XVIII: 1-248.
- Ertsen, A.C.D., J.R.M. Alkemade en M.J. Wassen (1998). Calibrating Ellenberg indicator values for moisture, acidity, nutrient availability and salinity in the Netherlands. Plant Ecology 135, p.113-124.
- Henkens, R.J.H.G., S. de Vries, R. Jochem, R. Pouwels en M.J.S.M. Reijnen (2005). Effect van recreatie op broedvogels op landelijk niveau; Ontwikkeling van het recreatiemodel FORVISITS 2.0 en koppeling met LARCH 4.1. WOt-rapport 4. Wettelijke Onderzoekstaken Natuur & Milieu, Wageningen.
- Knol, O.M., en B.J.E. ten Brink, 2002. INIS, an Information System to support the calculation of the Natural Capital Index (NCI) in The Netherlands. RIVM, Office for Environmental Assessment. Bilthoven, The Netherlands. Published by W. Pillmann, K. Tochtermann, (eds) in Environmental Communication in the Information Society proceedings of the 16th International Conference 'Informatics for Environmental Protection' September 25-27, 2002, Vienna University of Technology.
- Kros, J., G.J. Reinds, W. de Vries, J.B. Latour en M.J.S. Bollen (1995). Modelling of soil acidity and nitrogen availability in natural ecosystems in response to changes in acid deposition and hydrology. SC-DLO rapport 95, Wageningen.
- Kros, J. (1998). De modellering van de effecten van verzuring, vermesting en verdroging voor bossen en natuurterreinen ten behoeve van de Milieubalans, Milieuverkenning en Natuurverkenning. SC-DLO, Wageningen.
- Kros, J. (2002). Evaluation of biogeochemical models at local and regional scale. Alterra, Wageningen.
- Oostermeijer, J.B.G. en C.A.M. van Swaay (1996). De gevoeligheid van dagvlinders voor vermesting, verdroging en verzuring. Een kwantificering van de relaties tussen dagvlinders en de milieufactoren stikstof, vocht en zuurgraad. Rapport VS96.03. De Vlinderstichting, Wageningen.
- Oostermeijer, J.B.G. en C.A.M. van Swaay (1998). The relationship between butterflies and environmental indicator values: a tool for conservation in a changing landscape. Biological Conservation 86, p.271-280.
- Pastoors, M.J.H. (1992). Landelijk Grondwater Model; conceptuele modelbeschrijving. RIVM-rapport 714305005. RIVM, Bilthoven.
- Pouwels, R., R. Jochem, M.J.S.M. Reijnen, S.R. Hensen en J.G.M. van der Greft (2002). LARCH voor ruimtelijk ecologische beoordelingen van landschappen. Alterra-rapport 493. Alterra, Wageningen.
- Reijnen, R., R. Jochem, M. de Jong, M. de Heer en H. Sierdsema (2001). LARCH Vogels Nationaal. Een expertsysteem voor het beoordelen van de ruimtelijke samenhang en de duurzaamheid van broedvogelpopulaties in Nederland. Alterra-rapport 235. Alterra, Wageningen.
- RIVM, Alterra, LEI-DLO (2002). Tweede Nationale Natuurverkenning. RIVM, Alterra, LEI-DLO, Bilthoven.
- Schotten, C.G.J., R.J. van de Velde, H.J. Scholten, W.T. Boersma, M. Hilferink, M. Ransijn en R. Zut (1997). De Ruimtescanner, geintegreerd ruimtelijk informatiesysteem voor de simulatie van toekomstig ruimtegebruik. RIVM-Rapport 711901002. RIVM, Bilthoven.
- Ten Brink, B.J.E., Y.R. Hoogeveen en A. van Strien (1998). Het ecologisch kapitaal. In: W. Slooff (red.), Het leefomgevingkapitaal in Nederland: zoeken naar een balans. RIVM, Bilthoven.
- Ten Brink, B., A. van Strien, A. van Hinsberg, R. Reijnen, J. Wiertz, S. Semmekrot, H. van Dobben, B. Higler, B. Koolstra, M. van der Peijl, W. Ligtvoet en R. Alkemade (2000). Natuurwaardegraadmeters vanuit de behoudoptiek. RIVM-rapport 408657005. RIVM, Alterra en CBS.
- Ten Brink, B.J.E., A. van Hinsberg, M. de Heer, D.C.J. van der Hoek, B. de Knegt, O.M. Knol, W. Ligtvoet, R. Rosenboom, M.J.S.M. Reijnen (2002). Technisch ontwerp Natuurwaarde en toepassing in Natuurverkenning 2. RIVM-rapport 408657007. RIVM en Alterra.
- Van de Meent, D. (1999). Potentieel Aangetaste Fractie (PAF) als maatlat voor toxische druk op ecosystemen. RIVM-rapport 607504007. RIVM, Bilthoven.
- Van der Hoek, D.C.J., M. Bakkenes en J.R.M. Alkemade (2000). Natuurwaardering in de Natuurplanner. Toepassing voor de VIJNO. RIVM-rapport 408657004. RIVM, Bilthoven.
- Van der Hoek, D.C.J., W.H. Hoffmans, A. van Hinsberg en M. van Esbroek (2002). Ecologische effectberekening voor de 2e Nationale Natuurverkenning: terrestrische systemen. RIVM-rapport 408664002, RIVM, Bilthoven.
- Van der Hoek, D.C.J. en S. van Tol (2004). Graadmeter tool 1.0. Protocol voor het berekenen van de Natuurwaarde. RIVM cd-rom publicatie 500002004. RIVM, Milieu- en Natuurplanbureau, Bilthoven.
- Van der Hoek, D.C.J. en P.S.C. Heuberger (2006). Gevoeligheidsanalyse Natuurplanner: van complex tot simpel. MNP-rapport 500067001. Milieu- en Natuurplanbureau, Bilthoven.
- Van der Zijden, S. (2003). GRID Haalbaarheidsonderzoek voor MNP-RIVM. Engage Technology B.V., Amsterdam.
- Van Jaarsveld, J.A. (1995). Modelling the long-term atmospheric behaviour of pollutants on various spatial scales. PhD-thesis Universiteit Utrecht.
- Van Swaay, C.A.M. (1999). De relatie tussen landschapskarakteristieken en dagvlinders. Rapport VS9923. De Vlinderstichting, Wageningen.
- Verboom, J., P.C. Luttikhuizen en J.T.R. Kalkhoven (1997). Minimumarealen voor dieren in duurzame populatienetwerken. IBN-rapport 259. IBN-DLO, Wageningen.
- Wamelink, G.W.W., J.P. Mol-Dijkstra, H.F. van Dobben, J. Kros en F. Berendse (2000). Eerste fase van de ontwikkeling van het SUccessie MOdel SUMO1; Verbetering van de vegetatiemodellering in de Natuurplanner. Alterra-rapport 045. Alterra, Wageningen.
- Wamelink, G.W.W., H. van Oene, J.P. Mol-Dijkstra, J. Kros, H.F. van Dobben en F. Berendse (2001). Validatie van de modellen SMART2, SUMO1, NUCOM en MOVE op site, regionaal en nationaal niveau. Alterra-rapport 065. Alterra, Wageningen.
- Wamelink, G.W.W., G. Reinds, J.P. Mol-Dijkstra, J. Kros en R. Wiegers (in druk). Verbeteringen voor de Natuurplanner. Werkdocument.
- Wamelink, G.W.W. et al. (in druk). Het dispersiemodel voor planten.
- Wiertz, J., J. van Dijk en J.B. Latour (1992). MOVE: vegetatie-module; de kans op voorkomen van circa 700 plantensoorten als functie van vocht, pH, nutriënten en zout. RIN-rapport 92/24, RIVM-rapport 711901006. Wageningen, Bilthoven.
- Wiertz, J. (2005). Kerngraadmeters voor natuur en landschap in Nederland; een tussenbalans. MNP-rapport 500002006. Milieu- en Natuurplanbureau, Bilthoven.
- Wortelboer, F.G., R. Rosenboom, F.W. van Gaalen, J.M. Knoop, P. Cleij, P.J.T.M. Puijenbroek, J.H. Janse, W. Ligtvoet, F.J. Kragt en J.R.M. Alkemade (in druk). Ecologische Effectberekeningen voor de 2e Nationale Natuurverkenning; Aquatische systemen. RIVM-rapport 408764004. RIVM, Bilthoven.
- Wortelboer, F.G. (in druk). MOVE nationaal Model voor de Vegetatie versie 4. MNP rapport. Milieu- en Natuurplanbureau, Bilthoven.

# **Bijlage 1 Beschrijving in- en uitvoer van de modellen**

De terrestrische keten van de Natuurplanner bestaat uit de modellen: SMART/SUMO, ELLENBERG, MOVE, VLINDERMOVE, LARCH en BIODIV. Zie bijvoorbeeld MODCAT (http://modcat.rivm.nl/) of Van der Hoek et al. (2002) voor meer informatie.

De volgende twee pagina's geven een overzicht van de in- en uitvoerfactoren per actie in de Natuurplanner 3.0.

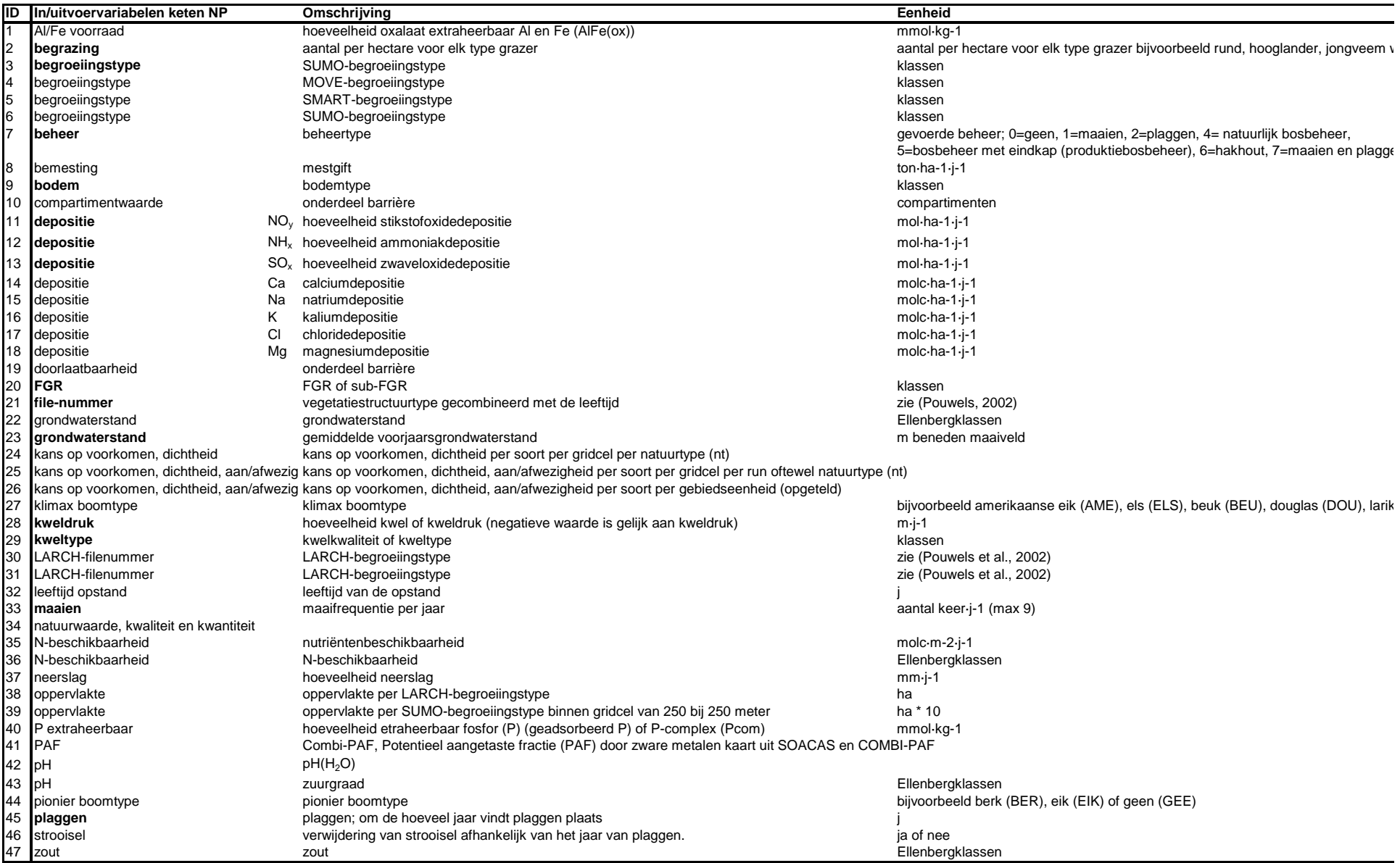

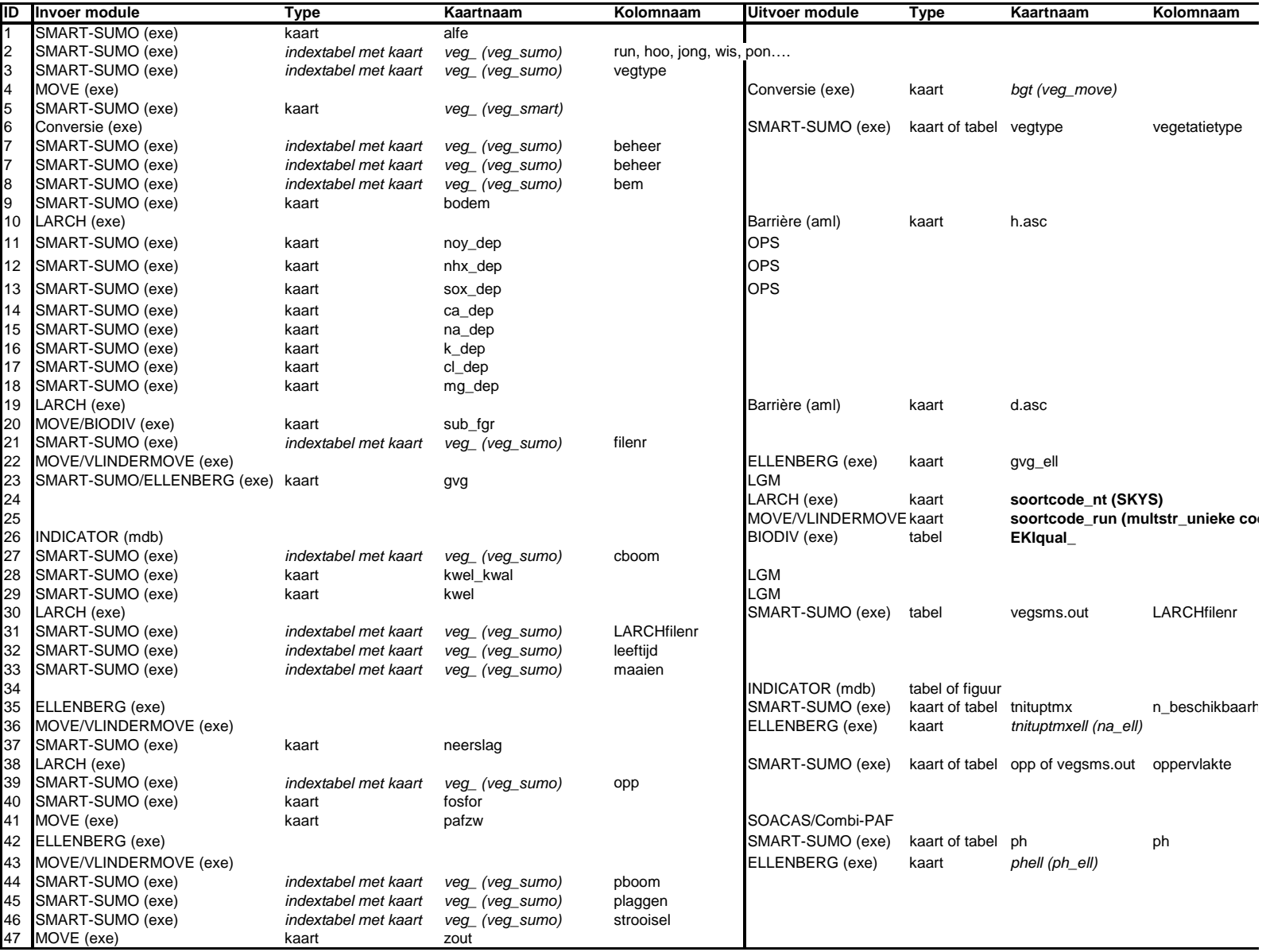